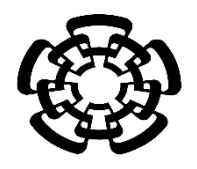

# CENTRO DE INVESTIGACIÓN Y DE ESTUDIOS AVANZADOS DEL INSTITUTO POLITÉCNICO NACIONAL

# UNIDAD ZACATENCO DEPARTAMENTO DE INGENIERÍA ELÉCTRICA SECCIÓN DE BIOELECTRÓNICA

Simulador de navegador de cirugía asistida por imágenes para la colocación de clavos intrapediculares.

**Tesis que presenta**

Ing. Jose Ruben Huerta Osnaya

**para obtener el Grado de**

**Maestro en Ciencias**

**en la Especialidad de**

Ingeniería Eléctrica

Dr. Daniel Lorias Espinoza.

Ciudad de México Dic. 2020

### **Agradecimientos**

Agradezco a mis padres, no solo por apoyarme e impulsarme a ingresar a este posgrado sino por todo lo que hicieron para que terminara en este camino, fuese bueno o fuese malo. También quiero agradecer a mi asesor el Dr. Daniel Lorias por su apoyo, su guía y la confianza que me tuvo asignándome este proyecto. De igual forma me siento agradecido con todo el personal docente y administrativo de la sección bioelectronica, ya que son el corazón y el motor de ese programa y el respaldo de cada egresado del departamento, un agradecimiento directo al Dr. Arturo Vera quien no siendo mi asesor siempre sentí que podía confiar en él. Y un especial agradecimiento al Dr. Carlos Alvarado quien me ayudo a salir adelante en el momento que me era más difícil, me permitió continuar y terminar. No fue un proceso corto o sencillo habiendo muchas dificultades, pero agradezco al Padre creador del cielo y la tierra haber cumplido esta meta que por momentos creí perdida, para Él es mi más grande agradecimiento y dedicatoria.

## Contenido

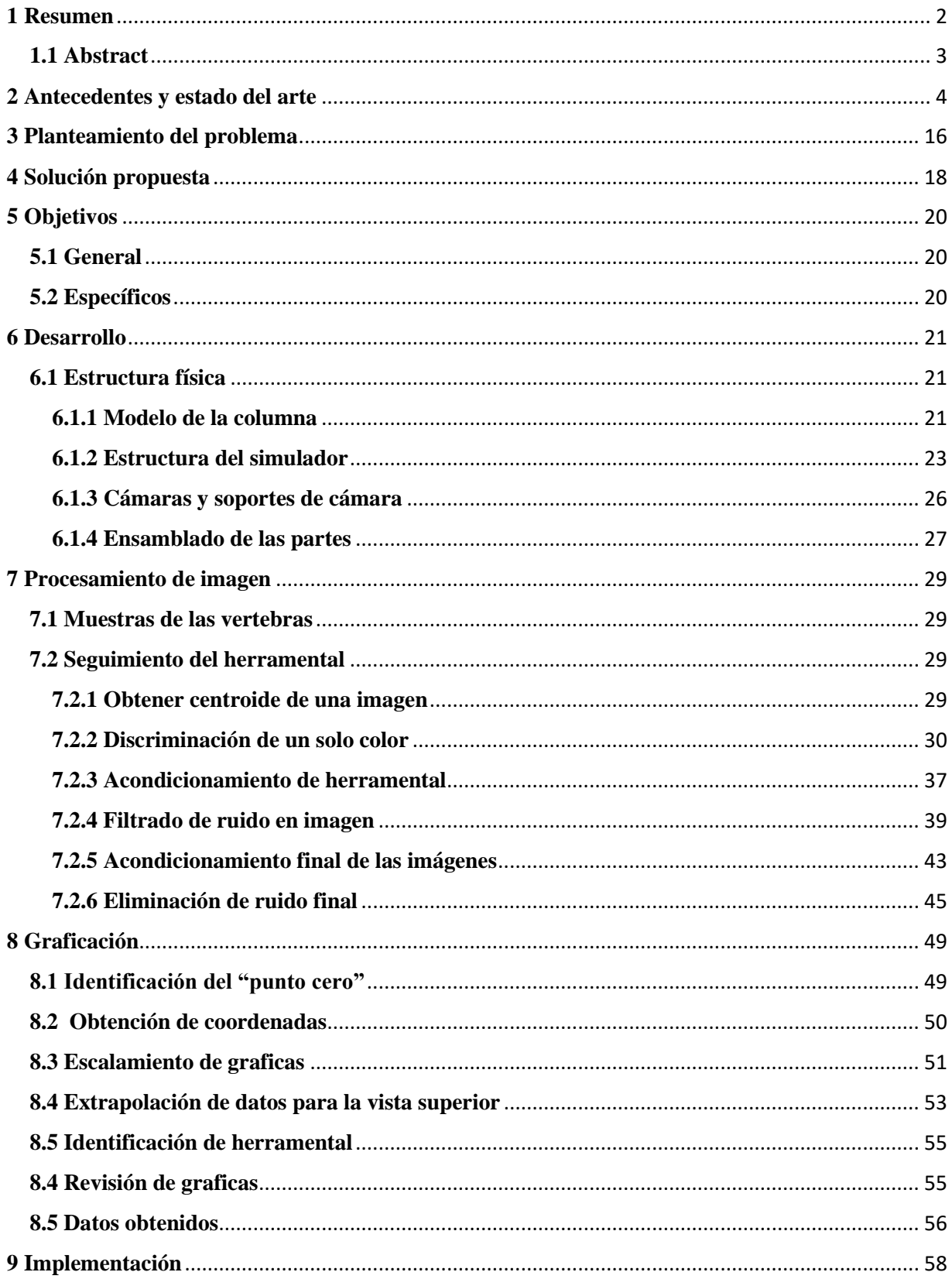

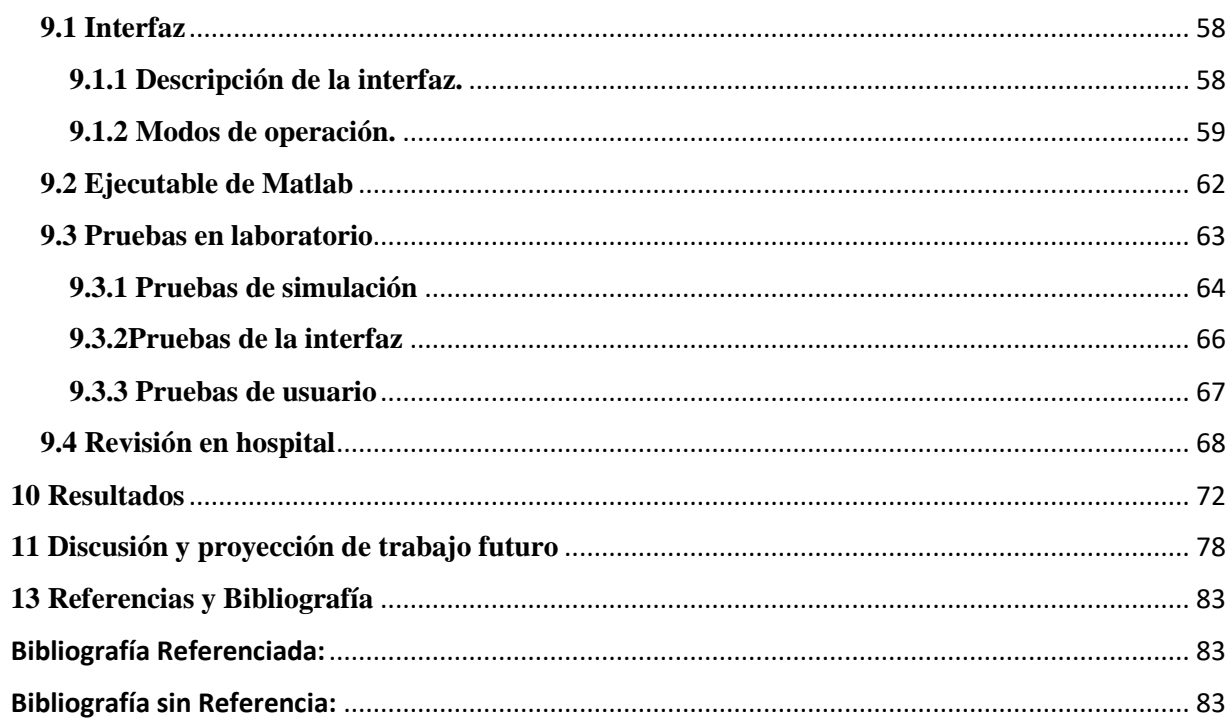

#### <span id="page-4-0"></span>**1 Resumen**

La habilidad no es más que el resultado de la práctica continua. Esta nos acerca a la perfección, para actividades con alto riesgo de ejecución usualmente se llevan a cabo en situaciones similares o simuladores. Como pilotos de carreras que operan un vehículo inmóvil recreando una pista, o aviadores en una cabina en el suelo, practicando volar a miles de metros de altura. Los entornos simulativos son parte vital en su capacitación. De la misma manera prácticamente desde el inicio de la medicina, se ha buscado practicar los procedimientos en condiciones que se asemejen a la realidad, sin poner en riesgo la vida de los pacientes. Se han utilizado cadáveres humanos, animales, frutas y recientemente modelos de diversos materiales, para hacer un análogo del cuerpo humano. Y poder practicar desde la aplicación de inyecciones, primeros auxilios, e incluso cirugías.

Ese punto es el que se abordara en esta tesis. Particularmente la cirugía de colocación de clavos intrapediculares. La idea en diseñar un dispositivo que simule dicha cirugía, limitándolo al proceso específico de colocar los clavos, omitiendo las partes quirúrgicas previas y posteriores, eso incluye incisiones, suturas y todo lo no relacionado a la colocación de los clavos. En la cirugía real, se utilizan imágenes generadas por rayos X, lo que supone una alta dosis de radiación ionizante afectando al operador y a todo el personal médico presente, por lo que uno de los objetivos es lograr que el medico practique lo suficiente para que al estar familiarizado con el procedimiento, pueda realizarlo utilizando una menor cantidad de imágenes, y por supuesto minimice el riesgo quirúrgico para el paciente.

El sistema físicamente consistirá en un modelo anatómicamente equivalente de una columna vertebral humana, en un área confinada, dotada de dos cámaras, que proveerán el equivalente de las imágenes de rayos X. proyectando en una pantalla la imagen de la vértebra y del herramental utilizado, de la misma manera que observaríamos en una tomografía. Este simulador tendrá como acotamiento, el trabajo en una única vertebra, apoyándose en el hecho de que aunque las vértebras pueden variar de forma y dimensiones, el procedimiento especifico de la colocación de los clavos, es invariante.

#### <span id="page-5-0"></span>**1.1 Abstract**

Skill is nothing but the outcome of continuous practice, this is what takes us near the perfection, for activities with high execution risk it usually takes place in simulators, or similar situations bypassing the risk. Just like a race-cars pilot who race a complete circuit on a stationary car, or an airplane pilot, who can execute the whole flying process without leaving the ground. Simulative environments are vital part of their skill development, in the same way almost since the beginning of medicine, medics had looked for ways to practice the procedures in the most similar situation, without risking patient's health. Through time they have used, human corpses, animals, fruits and most recently diverse material and compositions models, in order to be able to practice since a simple flu-shot, first aids, even complex surgery.

That particular point will be boarded in this thesis. Specifically trans-pedicular nail colocation surgery, the main idea is to design a device that simulates such surgery, focusing in simulate specifically the nail colocation process, thus omitting all the previous and post-surgical procedure, that includes cutting, sewing, and anything unrelated to the nail colocation.

In the real surgery, X-ray images are used, this means a high ionization radiation doses for all the personal in the surgery room. Therefore one of the main objective of this project is achieve that the surgeon can practice the procedure so many times that his skill allows him to perform it in the less time possible, using the less amount of X-ray images and of course minimizing the surgical risk for the patient.

Physically the system will consist in an anatomically accurate model for a human vertebral column, in a confined area, provided with two cameras which will provide the equivalent for the x-ray images. Screening the vertebra image and the used tooling, the same way that we would see in a tomography. The main limitation of this simulator is that we will be working with only one vertebra, however leaning in the fact that even though the vertebrae can vary in form and dimensions, the specific procedure of placing the nails remains the same.

#### <span id="page-6-0"></span>**2 Antecedentes y estado del arte**

Las cirugías realizadas con navegación asistida por imágenes, se han vuelto más comunes en los últimos años y hasta podríamos decir que mucho más necesarias. Pues se pueden realizar procedimientos que de otra manera serian medicamente imposibles, o conllevarían un riesgo excesivo para el paciente. (Moses ZB, 2013) Y como tal la práctica y entrenamiento de las habilidades necesarias para dichas cirugías también se ha vuelto una parte vital de la formación médica. En los últimos años se han desarrollado diversos dispositivos y sistemas de simulación y entrenamiento que recrean dichas prácticas, siendo nuestro objeto de estudio particular aquellos que se enfocan principalmente a intervenciones de la espina dorsal. Dentro de la investigación documental se hallaron los siguientes trabajos:

### **"Mixed Reality simulation of rasping procedure in artificial cervical disc replacement (ACDR) surgery", Tensel Halic, Sinac Kockara, Coscun Bayrak, Richard Rowe, (2010) MBC BIOINFORMATICS.**

El remplazamiento de discos vertebrales es uno de los procedimientos médicos más demandantes, principalmente debido a la dificultad del diagnóstico mismo. Y por consecuente la práctica de hacer el remplazo suele hacerse en casos donde la salud del paciente se vuelve crítica y el margen de error permitido es muy reducido. Para solventar eso se han desarrollado diversos entornos de realidad virtual, donde se puede realizar el proceso y tener la experiencia de la práctica sin la necesidad de poner en riesgo la vida del paciente. El proyecto no solo se limitó a la creación del entorno virtual, pues no se trata de una simulación de realidad virtual. Sino que también se creó una forma de simular el proceso medico de forma realista, para lo cual se tendrían en cuenta las propiedades del hueso que se desbastara, es decir las fuerzas necesarias en los herramentales y el proceso de colocación del nuevo disco a esto se conoce como "realidad mixta" o "realidad aumentada"

En el artículo se diseñó una aplicación utilizando el sistema de visión VICON MR, utilizando realidad aumentada. Y probó que su uso no solo es adecuado, sino que resulta ser una opción más viable que el entrenamiento tradicional bajo condiciones específicas. Además el mismo artículo relata el desarrollo de la parte física del sistema de práctica, de manera que el cirujano pueda realizar el proceso de la manera más realista posible. Por lo que se tuvieron que tomar en cuenta las propiedades físicas del material. Por lo cual el proyecto se convierte en un multidisciplinario, teniendo en cuenta las condiciones anatómicas, análisis de elemento finito para las propiedades de los materiales, sensado en el raspado, visión artificial y procesamiento de imágenes.

El artículo concluye diciendo que el uso de realidad virtual para este tipo de cirugías ha sido probado de forma experimental. Resolviendo problemas que existían previamente a esta investigación y que surgieron a lo largo del desarrollo de este mismo. Como el ruido provocado por la vibración de las cámaras, el modelado del raspado y las fuerzas interferentes. Sin embargo existen ciertos inconvenientes que no se pudieron resolver en especial cuando se trata de microcirugías como las que se realizarían en el cerebro. Principalmente estos inconvenientes vienen del sistema de seguimiento y el procesamiento de imágenes. Sin embargo para procesos de escala mayor y de visualización generalizada es una opción más que viable.

### **"Image Guided spine surgery: State of the art and future directions" Thorsten Tjardes, Sven Shafizadeh, Dieter Rixen, Thomas Paffrath, Bertil Bouillion, Eva S. Steinhausen, Holger Baethis. (2010) Springer/ EUR spine J.**

Este estudio busca dar una reseña del conocimiento actual de cirugías guiadas por medio de imágenes, así como dar una discusión del posible camino a seguir en los próximos años, para lo cual no solo se basa en la literatura y conocimiento experimental recopilado a la fecha, sino que incluye la participación de investigadores de diferentes países, con el fin de tener una opinión extensa y una planeación adecuada de que podríamos esperar en los siguientes años. Es verdad que a la fecha de escritura de esta tesis (2019) el trabajo tiene casi una década, sin embargo se consideró importante como parte del estado del arte precisamente por la inclusión de diversos puntos de vista, y la planeación perspectiva que maneja.

La investigación contemplo 1,462 artículos todos relacionados con cirugía guiada por imágenes, siendo temas recurrentes la navegación de cirugía espinal, cirugía torácica, cirugía lumbar, cirugía ventral, riesgos de la exposición a la radiación, tratamiento de tumores y el costo-beneficio de la cirugía asistida por imágenes. Además se revisó de forma meticulosa la metodología de análisis y despliegue de imágenes de 276 del total de los artículos.

Esta investigación se hizo con artículos publicados del año 2008 hacia atrás, y tomo cerca de año y medio. A pesar de que una buena porción de los estudios se realizaron sobre grupos pequeños de estudio, los resultados y el análisis son de gran importancia pues aunque en la parte estadística puede resultar intrascendente, de manera puntual como datos de investigación resulta ser una importante fuente de información, tanto que podría tomarse como un estado del arte general actualizado incluso hasta dos años después de su publicación.

Para la fecha actual esto representa información más antigua que la que debería revisarse, sin embargo no es la documentación lo que resulta útil o más aun lo que resulta interesante de este artículo, sino la proyección que tiene sobre los trabajos a futuro, pues no solo discute los métodos de representación de los aspectos visuales y de los aspectos físicos de los simuladores, sino también de problemas y ventajas que se presentarían en años venideros, y que podemos observar que de hecho sucedió tal como se establece.

Siendo una de las conclusiones más relevantes de este artículo, que los entornos simulativos a pesar de lo bien diseñados que puedan estar, existen limitantes que no podrán evitar por la misma premisa del problema, una de las más importantes es que un entorno simulativo jamás será igual a la situación real, aún si no consideramos las eventualidades y reacciones impredecibles, emular al 100% las respuestas del cuerpo humano en una cirugía es una labor demasiado compleja, por lo que un simulador debe atacar un aspecto especifico del proceso completo, aún si se deben ignorar algunos otros. Además de eso es necesario tener en cuenta que existen ciertas limitaciones o complicaciones al realizar cirugías asistidas por imágenes que van más allá de la habilidad del médico, (aunque con la practica puedan atenuarse) entre ellas podemos nombrar la notoria diferencia de imágenes vistas tridimensionalmente como lo hace la vista humana, a imágenes bidimensionales como las que muestra la pantalla, además de las otras diferencias como la percepción de profundidad y el acotamiento del campo visual de la cámara (Comúnmente conocido como "visión de túnel")

**"A low cost, pasive navigation training system for image guided spinal intervention", Daniel Lorias Espinoza, Vicente Gonzalez Carranza, Fernando Chico-ponce de Leon, Fernando Perez Escarimosa, Arturo Minor Martinez (2016) World Federation Neurosurgical Societies.** 

En este artículo se diseñó un sistema de entrenamiento utilizando un modelo anatómicamente similar de columna y dos cámaras web para digitalizar los instrumentos y las vértebras a trabajar, utilizando MATLAB, el estudio incluye una prueba de concepto del reconocimiento de lo utilizado (las vértebras y el herramental) y fue probado por un grupo de 12 neuro-cirujanos y cirujanos ortopédicos para obtener cierta retroalimentación de la facilidad de uso del mismo.

El sistema fue probado, contemplando variables como el desempeño del operador, las métricas obtenidas (que incluyen el ángulo de inserción, la velocidad promedio de movimiento, la aceleración y por supuesto la posición del herramental), y el tiempo de ejecución. Toda esta información obtenida sirve como retroalimentación del desempeño del sistema en general.

Además este sistema tiene la ventaja de que fue diseñado pensando en utilizar la menor cantidad de recursos posibles, de manera que pudiéramos catalogarlo como de bajo costo, pero a pesar de eso estamos obteniendo la posición y orientación del instrumental, y genera las métricas promedio del mismo (velocidad, aceleración). Fue llamado "Spine MovDigSys 01" y ha demostrado ser útil para el desarrollo de habilidades primarias en cirugía asistida por imágenes, permitiendo a cirujanos novatos tener una introducción más suave a estos procedimientos y permitir reducir la curva de aprendizaje.

El trabajo se centra en utilizar el herramental más semejante a las condiciones reales que estaríamos experimentando en un quirófano, esto se logró mediante la adquisición pasiva de la posición del herramental, es decir utilizando marcadores visuales que no emiten ningún tipo de señal, sino que son más bien como puntos de referencia a observarse en las cámaras, además de eso uno de los problemas más importantes de este tipo de dispositivos y practicas es la dificultad de reconstruir retroalimentación en 2 dimensiones de un procedimiento tridimensional, esto es abordado en el artículo ya que fue uno de los problemas con los que se toparon en el desarrollo del dispositivo.

Este artículo se puede considerar como el precursor directo del trabajo que estamos presentando en esta ocasión, primeramente por que el tema es primordialmente el mismo, además de que fue desarrollado de igual manera en el CINVESTAV, en colaboración con el departamento de neurocirugía del Hospital Infantil y el departamento de cirugía de la facultad de medicina de la UNAM. Por lo que es notorio que podamos observar similitudes tanto en la metodología como en el diseño.

Este sistema consiste en una caja de entrenamiento que contiene el modelo de la columna, y de igual forma utiliza cámaras web para obtener la información de posición y trayectoria, todo es computado y analizado con MATLAB, sin embargo una de las diferencias más grandes radica en la forma de graficación, pues utilizan la misma paquetería de mathworks para generar las siluetas de las vértebras y del herramental sobre un espacio de trabajo blanco.

Tras las pruebas se halló que el 75% de los participantes estuvieron de acuerdo que el prototipo sería útil en el aprendizaje para quienes recién inician, y 83% del total acordó que sería muy útil en los laboratorios de entrenamiento, por otra parte 58% de los participantes dijeron que el despliegue de las métricas era importante mientras que 50% estuvo más inclinado a que el registro de los movimientos debería ser suficiente.

Cabe mencionar que el sistema permite una muy buena introducción y desarrollo de las habilidades más básicas de estos procesos, y aunque sirve de práctica tiene limitaciones en cuanto al aprendizaje que podría obtener una persona con más experiencia, no lo hace obsoleto para ellos pero mucho menos beneficioso. Además el procesamiento de imágenes es robusto por lo que puede detectar el herramental, y al ser un sistema pasivo no limita los movimientos del cirujano, sin embargo se pierde información con el ruido visual, o si los marcadores salen del campo de visión de las cámaras. Finalmente otra de las ventajas es el hecho de ser para efectos prácticos, portátil y de fácil instalación, pues requiere únicamente de una computadora y los puertos necesarios para conectar las cámaras. Esto lo hace perfecto para cualquier escuela de medicina, que pudieran ponerlo en cualquier aula o sala de prácticas.

## **"Designing NeurosimVR: a Steroscopic Virtual Reality Spine Surgery simulator" Ahmed E. Mostafa, Won Hyung A. Ryu, Sonny Chan, Kazuki Takashima, Gail Kopp, Mario Costa Sousa y Ehud Sharlin. (2017)**

Este articulo contribuye al desarrollo de un entorno virtual de cirugía de columna llamado NeuroSim VR, que ayuda a los cirujanos principiantes con el proceso de colocación de clavos intra-pediculares, utilizando una interfaz haptica tridimensional y una mecánica simplificada del proceso, cabe mencionar que aunque indirectamente el simulador ayuda al desarrollo de las habilidades básicas necesarias para dichas cirugías, no es su objetivo principal que practiquen la cirugía, sino que estén familiarizados con el procedimiento, por lo que algunas de las características del mismo, son mucho más cómodas o irreales que lo que encontraríamos en un quirófano regular. Algunas de estas son la reconstrucción tridimensional con la posibilidad de obtener varias vistas, o una vista variable de las vértebras, el herramental, los clavos y la cirugía general. Cosa que en un quirófano es imposible pues requeriría una serie de tomografías en tiempo real y reconstrucción tridimensional con ordenador.

Sin embargo como elemento educativo resulta muy benéfico pues ofrece una secuencia realista y condiciones anatómicas exactas, además de diferentes perspectivas que por mucho superan presenciar una cirugía o un libro de texto, además de que al ser un entorno simulado por realidad virtual, quita las limitaciones del material o de la estructura, de manera que se puede observar cualquier tipo de procedimiento o condiciones iniciales (una o más vertebras dañadas, diferentes tipos de trauma o condiciones), además que de una forma relativamente simple permite realizar diferentes procedimientos, sin limitantes de tiempo, recursos o condiciones médicas.

En artículo incluye información interna de la participación y colaboración con los expertos médicos respecto a la parte quirúrgica y los resultados de la evaluación preliminar del prototipo diseñado, así como una planeación para futuras mejoras. Se trabajó en colaboración con cirujanos residentes, buscando no solamente una representación fiel de la cirugía, sino también un diseño fácil de utilizar y adaptar, además aunque en principio está diseñado para dar una visión más profunda a inexpertos para poder ayudar a su desarrollo desde etapas tempranas, también se tiene planificado que provea nuevas perspectivas a cirujanos más expertos, proveyendo información que no es posible ver de forma simple o directa en un quirófano.

Sin embargo se entiende que un simulador y una práctica con condiciones idealizadas por más anatómicamente correcta que sea, no sustituirá en ningún momento la guía e instrucción de la experiencia que solo se obtiene con practica real por lo que incluye un modo de instructor, es decir en el que el usuario tiene más libertad de acción y modificación del entorno, de manera que algún cirujano experto (quien estaría fungiendo de instructor) demostraría el procedimiento correcto, detalles que deben observarse y explicar a fondo cada aspecto del procedimiento.

Para la etapa de pruebas y validación, en el primer grupo se tomaron 6 sujetos de prueba, que eran médicos residentes y/o staff de quirófano a los cuales se les pidió que realizaran una tarea quirúrgica simple los cuales tenían de poca a nula experiencia con tecnología de inmersión, y simultáneamente el segundo grupo consistió de 6 sujetos de prueba integrados por expertos cirujanos quienes tenían más experiencia con este tipo de entornos (más específicamente con el modelo comercial *InmersiveTouchTM*) de ambos grupos se obtuvo una retroalimentación a través de entrevistas habladas en las cuales más del 50% de los participantes de cada grupo (4 y 5 personas respectivamente) estuvieron de acuerdo con que el sistema era hasta cierto punto intuitivo y permitía una fácil interacción, además de contemplar los dos objetivos principales que se habían planteado, es decir ayudar a nuevos cirujanos a adquirir habilidades básicas, como ayudar a cirujanos expertos a incrementar su conocimiento aún si no afectaba directamente su práctica. Además aunque las opiniones fueron un tanto más discrepantes se mencionó que sería una herramienta muy útil en la enseñanza, gracias a su modalidad demostrativa (conocido como "modo instructor") aunque dentro de las respuestas estaba un poco en discusión que lo ideal de las condiciones y las capacidades excesivas comparadas con la cirugía real, podrían resultar contraproducentes creando una especie de muletilla para los estudiantes.

## **"Virtual reality-based simulators for spine surgery: a systemtic review" Michael Pfandler, Marc Lazarovici, Philipp Stefan, Patrick Wucherer, Matthias Wigl (2017) THE SPINE JOURNAL**

Este artículo tiene como propósito hacer una revisión sistemática que examine la investigación de simuladores de realidad virtual, referentes a procedimientos espinales, y también se evaluó la calidad de dichos estudios para el entrenamiento de cirugía espinal, en general busca una guía para futuros estudios de este campo.

Se analizaron 5 fuentes de datos de forma sistemática, buscando identificar artículos relevantes respecto a simuladores de cirugía espinal basados en realidad virtual, realidad aumentada y realidad mesclada, un análisis cualitativo fue efectuado poniendo particular atención a la evaluación de los acercamientos y los resultados, adicionalmente todos los estudios incluidos fueron apreciados por su calidad utilizando el MERSQI (Instrumento de Estudio de Calidad para Investigación de Educación Médica de las siglas en ingles *Medical Education Research Study Quality Instrument*)

La revisión inicial identifico 476 artículos de entre los cuales se seleccionaron 63 y finalmente por revisión exhaustiva se evaluaron 19 artículos que trataban simuladores de los siguientes procedimientos: colocación de clavos intrapediculares, vertebro plastia, laminectomia y foraminotomia cervical posterior, punción lumbar, infiltración de articulaciones, y colocación de agujas espinales. Estos estudios obtuvieron una metodología con calidad media de acuerdo al MERSQI se obtuvo un promedio de 11.47 de 18 lo que en si está por encima de la media sin embargo está lejos de ser alta calidad, a pesar de que la desviación estándar fue de 1.81.

Este artículo describe el estado actual de algunas aplicaciones basadas en simulación de realidad virtual, para entrenamiento de procedimientos sobre la columna, sus limitaciones, fortalezas y proyecciones a futuro. En general se ha encontrado que para una gran cantidad de casos estos dispositivos y sistemas de simulación, tienen efectos positivos y ayudan de manera significativa al progreso del entrenamiento médico, y salvo condiciones específicas de cada modelo o de cada proyecto, la mayoría se enfrenta a un mismo problema que es la imposibilidad de replicar algunas de las condiciones específicas del quirófano, a pesar de que existen algunos proyectos que buscan replicar al menos una de las características lo más acertadamente posible, se observa que dedicar demasiados recursos a un solo aspecto puede resultar en un equipo poco versátil y con una aplicación demasiado especifica.

Este estudio da una muy buena reseña de los últimos trabajos, aunque en comparación con el realizado en 2010 (que también esta enlistado como parte del estado del arte) proporciona una mucho más limitada perspectiva, primero que nada porque a pesar de que la calidad de la investigación es mayor, la cantidad se ve severamente reducida, y por lo mismo resulta un tanto más cerrada su visión de proyección de avances.

Sin embargo tiene una perspectiva muy clara, si estamos hablando del caso específico de simuladores de cirugías y procedimientos sobre la columna vertebral, y la mayor conclusión que podemos observar de este artículo, es que es necesario tener claras desde un inicio el alcance y las limitantes del dispositivo de entrenamiento y simulación, de manera que se pueda aprovechar al máximo sus ventajas, es decir no buscar una herramienta perfecta sino simplemente una adecuada para la tarea que se plantee.

**"Virtual Surgery simulation versus traditional approaches in training of residents in cervical pedicle screw placement" Yang Hou, Jiangang Shi, Yanping Lin, Huajiang Chen, Wen Yuan. (2018) Archives of orthopaedic and Trauma Surgery / Springer-Verlag GmbH Germany.**

La cirugía de colocación de clavos intrapediculares es uno de los procedimientos más complejos dentro de las cirugías de columna vertebral, pues se opera sobre una de las partes más sensibles y frágiles de las vértebras, los pedículos son pequeños soportes a los cuales se les somete a esfuerzos mecánicos que provocan que estén en riesgo de romperse, por lo que la práctica del procedimiento mecánico es por demás una parte vital de la formación médica.

La cirugía asistida por imágenes es por sí misma un reto para las habilidades, pues presenta ciertas complicaciones al cambiar de visión estereoscópica tridimensional (nuestra vista) a visión monoscopica bidimensional, sin mencionar el hecho que no son imágenes en tiempo real, sino flouroscopias u otro tipo de imágenes generadas por PET (Positron Emited Tomography).

En los últimos años se ha buscado una forma de que los cirujanos puedan practicar estos procedimientos sin la necesidad de ponerse en riesgo a ellos mismos o a los pacientes, y uno de los métodos que han ganado mucho terreno son los simuladores virtuales, en su mayoría este apartado de estado del arte se centra en observar algunos estudios que contemplan dicha alternativa, sin embargo este artículo en particular busca realizar una comparación objetiva de los métodos más tradicionales, en contra de la nueva tecnología de simulación. Cabe mencionar que mientras que las intervenciones quirúrgicas tienen varias décadas siendo practicados, los entornos simulativos y la realidad virtual en sí misma es mucho más reciente. De esta manera la investigación tomo un grupo de 10 residentes novatos, a los que se dividió en dos grupos de manera aleatoria y equitativa, uno seria el que entrenaría en un entorno simulativo, mientras que el otro grupo seria el grupo de control.

El primer grupo recibió entrenamiento quirúrgico basado en un entorno simulativo, utilizando el sistema VSTS (Simulador de Entrenamiento de Cirugía Virtual, de las siglas en ingles *Virtual Surgery Training Simulator*), el cual cuenta con una interfaz haptica, que muestra en pantalla una recreación virtual de una columna vertebral con parámetro variables, y tiene una estación de trabajo de retroalimentación de fuerza aplicada, de manera que el cirujano es capaz de percibir las fuerzas de reacción que se tendría en una situación real, a través de la interfaz haptica del sistema se hace la simulación del tacto real. Por otro lado el grupo de control fue capacitado de manera tradicional a través de practica en vertebras de cadáveres estas son preseleccionadas de manera que las vértebras estén en óptimas condiciones sin presentar ninguna grieta o fractura que pudiera afectar la practica o que representara una dificultad extra, esta práctica sigue el protocolo de ética hospitalario y aunque el artículo no hace mención de la cantidad de tiempo que se tuvo para la capacitación, si hace hincapié en que fueron las mismas sesiones y la misma duración por sesión para cada grupo .

Finalmente se evaluó el procedimiento completo realizando la cirugía en un cadáver, que se le fue asignado al estudiante de forma aleatoria, los resultados fueron significativamente diferentes observando un margen de error en la perforación del 10% en el grupo de estudio contra un 62.5% en el grupo de control, mientras que la colocación fue realizada de forma correcta en el 100% de los clavos del grupo de estudio contra un 50% del grupo de control. Y como dato final los errores de penetración del grupo de estudio fueron de entre 0.7 y 1.6 mm, mientras que en el grupo de control rondaron entre 1.6 y 2.40 mm de error.

Podemos observar que las cifras se inclinan notoriamente hacia los resultados obtenidos con los sistemas de entrenamiento basados en simuladores y realidad virtual, esta es la razón principal para que a pesar de las limitaciones que presentan, resultan ser una opción mucho más viable que los métodos más tradicionales, y por lo tanto se tienen una sólida justificación para realizar más estudios y diseñar más prototipos para mejorar la curva de aprendizaje.

### **"A new virtual reality based environment for surgical training" P. Sánchez-Gonzalez, I. Oropesa, M. Davis, M. Rodríguez, D. Camba, E.J. Gómez. (2018) XXXVI Congreso Anual de la Sociedad Española de Ingeniería Biomédica.**

Este artículo plantea un nuevo entorno de realidad virtual, pensado específicamente para entrenamiento de cirugía mínimamente invasiva. Se le conoce como MIS-SIM (por las siglas en inglés *MINIMALLY INVASIVE SURGERY SIMULATOR SCENARIO EDITOR)* es un entorno innovador en el diseño de escenarios de entrenamiento para profesores y médicos residentes. Su objetivo principal es reducir la curva de aprendizaje de cirugías relativamente complejas, para generar cirujanos más confiables. El software no está limitado a una cirugía, pues puede ser modificado para adaptarse a lo que se quiera enseñar o practicar.

Este entorno está basado en el motor virtual "*Unity Engine"* que provee de ciertas consideraciones realistas de movimiento y propiedades de los materiales, además de eso este motor de programación permite la creación de bloques independientes (llamados *managerss*), estos bloques disminuyen la necesidad de poder de procesamiento pues funcionan de forma independiente y de alguna manera aislada, es decir el bloque encargado de la inicialización por ejemplo, solamente entraría en funcionamiento al inicio, o aquellos encargados de los cambios en la interfaz, realizando una interacción o procesamiento en capas. Con este ambiente se pueden crear actividades de entrenamiento personalizadas, dependiendo de las necesidades pedagógicas especificas en cada situación, esto da un beneficio mucho más eficiente que si existiera algo preestablecido y el estudiante tuviera que adaptarse a ello y por tanto la practica también.

Al punto de esta publicación, este diseño tiene planes de probarse los siguientes dos años en diferentes hospitales de Hungría y los países bajos (como la universidad medica central de Leiden y la universidad de Semmelweis), acotándose a los marcos de evaluación del proyecto de salud EIT, de esa forma este estudio pretende generar evidencia para tener una base fundamentada y comenzar a incluirlo en programas de estudio de medicina, desde etapas más tempranas.

#### <span id="page-18-0"></span>**3 Planteamiento del problema**

Es posible describir la problemática de este tipo de cirugías en dos parámetros: el primero es la radiación ionizante emitida por el sistema de navegación, y el segundo la curva de aprendizaje del médico para desarrollar la destreza necesaria para realizar la cirugía de manera satisfactoria.

En un contexto normal una persona recibe una cantidad de radiación ionizante de su entorno muy baja, alrededor de 3 milisievertios (mSv) al año. Comparado con eso una tomografía de pecho emite un máximo de 1.5 mSv *[1]*. Como procedimiento médico no frecuente, esto no representa un riesgo real en cuanto a las consecuencias de la radiación. Incluso en las cirugías asistidas por imágenes con rayos X, los niveles de radiación ionizante a los que se expone al paciente son elevados, pero no un factor crítico *[2]*. En general el riesgo de no realizar la operación suele eclipsar el riesgo de recibir dicha radiación ionizante *[3]*.

Claro que como se mencionó, eso es por parte del paciente. El personal médico por otra parte está expuesto a la radiación ionizante de la cirugía más que una vez en la vida, o incluso más que una vez al año (incluso podrían realizar varias cirugías en un solo año). Por lo que el riesgo de daño por radiación ionizante se convierte en un factor a tener en cuenta *[10]*.

Con esto en mente, existen dos opciones generales para reducir la cantidad de radiación a la que se está expuesto, la primera es reducir las emisiones del equipo. Y la segunda reducir el uso del mismo. Esta segunda opción es la que se estará tratando en este trabajo. El procedimiento de la cirugía es bastante metódico y especifico. Se hace una captura para observar la posición del herramental y basado en esa imagen, el cirujano realiza el siguiente movimiento, tras el movimiento se toma otra captura y el procedimiento se repite hasta terminar la cirugía [4]. De manera que la forma más simple de disminuir la exposición, es tomando el menor número de capturas posibles, puesto que cada captura significa un disparo del emisor de radiación.

Tomando en cuenta que el cirujano no puede ver directamente el interior de las vértebras, la mejor opción para reducir el número de capturas de manera previa, es la planeación de la cirugía, es decir tomar imágenes con antelación. Para que de alguna manera sepa de antemano que ruta debe seguir, que distancias existen y en general que morfología tienen las vértebras que va a intervenir. Aunado a eso la experiencia misma del cirujano desempeña un papel fundamental, como cualquier otra práctica, al mecanizarla reducimos la necesidad de la retroalimentación (visual en este caso).

Sin embargo la experiencia solo puede lograrse a través de la práctica, y la práctica más eficiente es la cirugía misma, se considera que la colocación de 66 tornillos es el mínimo para considerar que un médico domina la destreza *[4]*, en eso radica el segundo punto de la problemática planteada, pues practicar la colocación de tal cantidad de tornillos supone más radiación, entrando en un círculo vicioso de costo beneficio. Donde la experiencia es necesaria para evitar riesgos, pero practicar supone un riesgo en sí mismo. Por lo que un entorno simulativo que sea lo suficientemente similar a la situación real, resulta una necesidad en la formación médica.

#### <span id="page-20-0"></span>**4 Solución propuesta**

Se diseñara un sistema que pueda emular de manera fiable el proceso de cirugía de colocación de clavos intrapediculares, limitándose al proceso de perforación de la vértebra y colocación de los clavos, omitiendo cualquier otro procedimiento. Sumado a eso se limitara el trabajo a una sola vertebra, ya que se busca que el medico se familiarice con el procedimiento, y para esa situación no existe distinción de que vertebra se trabaje.

El dispositivo físicamente consistirá en una sección de una columna vertebral humana (coxis más vertebras 1-5 lumbar). Confinado en un área delimitada, haciendo la similitud al paciente en la mesa de operación con una abertura en dicha área. En este modelo existirá una vértebra sobre la que se estará trabajando (será la vértebra tercera lumbar), en la cual se introducirá el herramental y posteriormente los clavos.

En el borde de la apertura estarán localizadas dos cámaras que servirán del análogo del equipo de obtención de imágenes. Estas nos proporcionaran la vista del área desde dos perspectivas, una vista alineada con el eje de la columna a la que llamaremos "axial", y una vista perpendicular a este eje alineada con la vértebra a trabajar a la que llamaremos "lateral". Y tomando los datos obtenidos de las mismas se puede reproducir la vista que tendría una tercera cámara, que estaría sobre la vértebra alineada con la misma, a la que llamaremos "superior"

Las imágenes de las cámaras serán procesadas, para obtener la posición en la que se encuentra el herramental con respecto a la vértebra, y en una pantalla se mostrara la imagen de una vértebra desde el punto de vista de la cámara utilizada (lateral o axial), una imagen extra de la vértebra desde la perspectiva que tendría la vista superior y donde está ubicado el herramental respecto a la vértebra en cada caso. Esto fungirá como el símil de las imágenes obtenidas por flouroscopia en la cirugía real.

El sistema, siendo únicamente una representación o simulación de la situación real, tendrá ciertas discrepancias o situaciones que no estarían presentes en una cirugía real, algunas de ellas son:

- No existe riesgo alguno proveniente de la intervención quirúrgica (desangramiento, efectos negativos de la anestesia o cualquier condición médica del paciente)
- Las imágenes son una representación "ideal" de la vértebra y el herramental, aunque fieles a los modelos, difieren de cómo se ven realmente las imágenes de la tomografía.
- No existe riesgo de daño colateral en él procedimiento. (cortar tejidos importantes, daño a otras vertebras, etc…)
- No existe el riesgo de dañar la vértebra, por lo que la colocación de los clavos es para efectos prácticos "ideal"

### <span id="page-22-0"></span>**5 Objetivos**

### <span id="page-22-1"></span>**5.1 General**

 Desarrollar un dispositivo que simule él proceso de colocar clavos intrapediculares en una vértebra humana, utilizando navegación asistida por imágenes

### <span id="page-22-2"></span>**5.2 Específicos**

- Desarrollar una estructura que sea una réplica funcional de la situación en el quirófano, de la colocación de clavos intrapediculares.
- Diseñar y desarrollar un sistema que provea una navegación asistida por imágenes, de manera que pueda simular la tomografía utilizada en la cirugía real.
- Diseñar una interfaz que despliegue la información de posición, profundidad, y ángulo del herramental.
- Diseñar una metodología, acoplada a las limitaciones del dispositivo que permita la práctica y evaluación de la habilidad deseada.
- Implementar dicho desarrollo en una sola aplicación, que sea ejecutable en un ordenador común.

### <span id="page-23-0"></span>**6 Desarrollo**

El proyecto se dividió en cuatro etapas de trabajo:

- 1. ESTRUCTURA FISICA: que contempla todo lo necesario para recrear la situación del quirófano, para poder practicar el proceso de la manera más anatómicamente correcta.
- 2. PROCESAMIENTO DE IMAGEN: que sintetizaremos en obtener a través de las cámaras un seguimiento del herramental que estamos utilizando, es decir la posición, la trayectoria, el ángulo de entrada, todo esto respecto a la vértebra en la que se trabajará.
- 3. GRAFICACION: que se referirá al despliegue de la información, es decir recrear la condición de tener las imágenes de la tomografía como referencia de la navegación. Para este proyecto estaremos obteniendo las mismas tres vistas de la vértebra, a las que llamaremos axial, lateral y superior. Que se describieron en el planteamiento del problema
- 4. APLICACIÓN: por aplicación nos referimos a la implementación de todo, en un prototipo que sea posible de usar por cualquier persona.

### <span id="page-23-1"></span>**6.1 Estructura física**

### <span id="page-23-2"></span>**6.1.1 Modelo de la columna**

El modelo de la columna se obtuvo de TSM (tienda de simuladores médicos) modelo MS/SK1 109, este contempla una réplica del coxis, las vértebras 1 a 5 lumbar con discos interdiscales, sacro, nervios espinales y materia dura del cordón espinal. Las vértebras tienen una perforación en el centro, por la que atraviesa un tornillo que las une, En su totalidad tiene una longitud de aproximadamente 30 cm (de forma irregular) y un ancho máximo de 11 cm y un mínimo de 7 cm.*(Ver figura 1)*

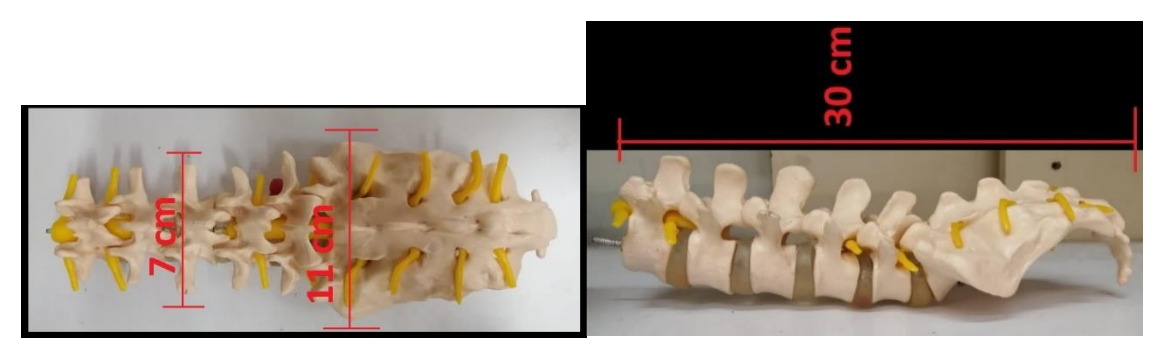

Fig. 1: modelo de columna

Una vez teniendo la columna se diseñó una base sobre la que estaría colocada, la columna se dividió en tres segmentos, de manera que la parte anterior y posterior a la vértebra en la que estará trabajando estén fijas pero separadas de la vértebra de trabajo, en caso de que se deba remplazar, además de eso la vértebra en la que se trabajara esta fija a la estructura para evitar que se mueva durante el trabajo, o por su propia morfología.

Ya que al estar usando las cámaras como guía si la vértebra se moviera de lugar o de posición estropearía las mediciones.

#### **6.1.1.1 VERTEBRA ARTIFCIAL**

Para evitar el daño directo de la vértebra del modelo, además de tener repuestos debido a que se tienen que hacer las perforaciones donde se colocarían los clavos, se hizo una vértebra a través de una impresora 3-D, utilizando PLA, esta es una réplica de una vértebra L3, justo la misma que se está utilizando, se obtuvo el modelo de la galería de artec3d, página dedicada al suministro de archivos .stl de libre uso. *(Ver figura 2)*

A esta replica se le hicieron los agujeros por donde debería desplazarse el herramental para poder hacer las mediciones.

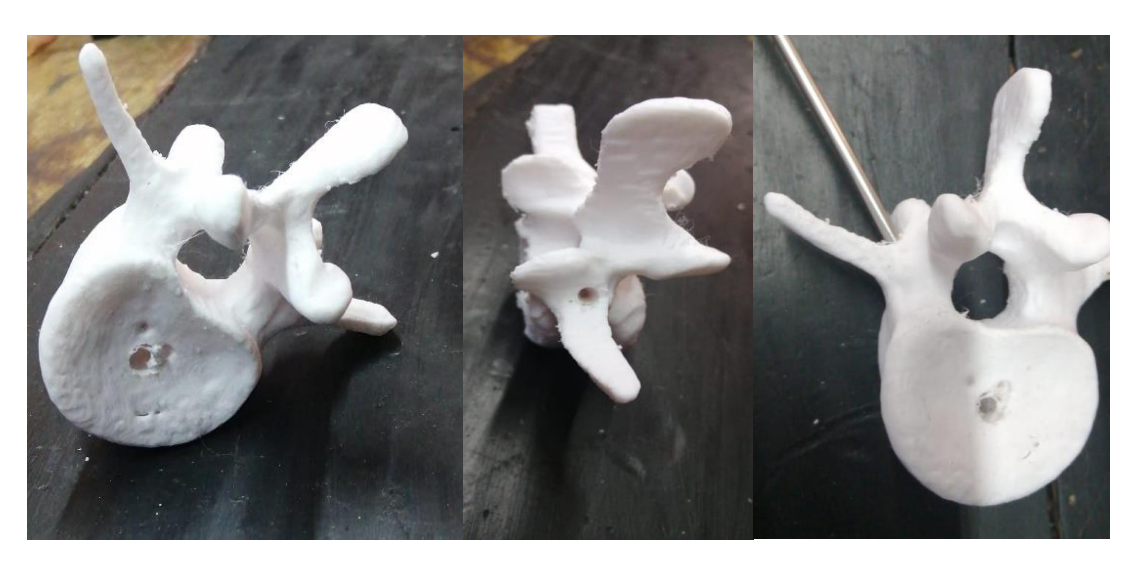

Fig. 2: Vertebra impresa en PLA, con perforación para herramental

#### <span id="page-25-0"></span>**6.1.2 Estructura del simulador**

Siguiendo con la línea de acción, se diseñó un entorno que contenga el tramo de columna en su totalidad, en el cual se puedan montar las cámaras, y que además sea posible de transportar o de mover de manera sencilla, tomando como situación la necesidad de llevarla de un aula de clases a otra por ejemplo. Para ello se utilizó el software de diseño asistido por computadora SolidWorksTM en este se diseñaron una estructura desmontable, teniendo las siguientes piezas:

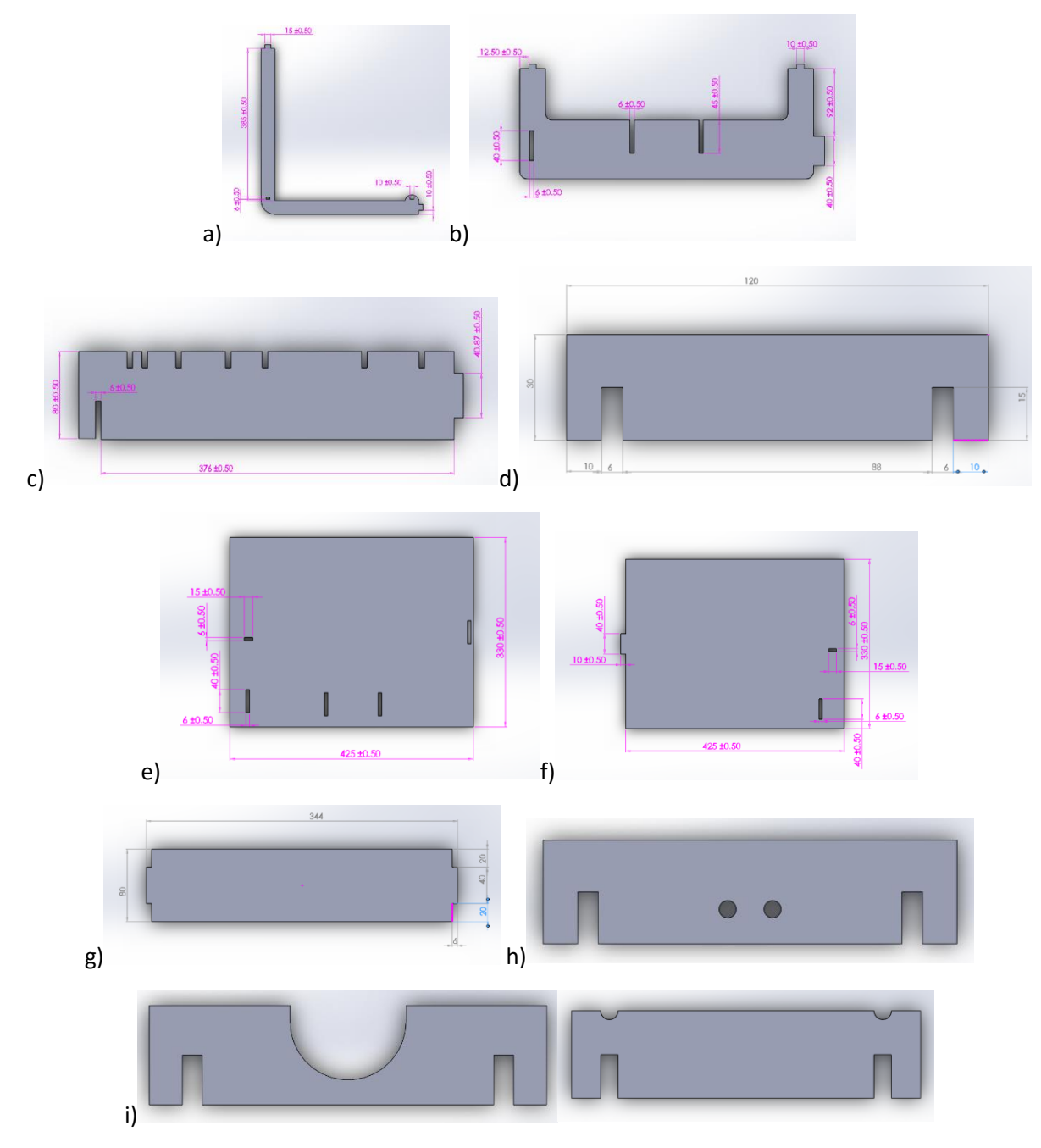

Fig. 3: piezas de la estructura dibujadas en SolidWorks

Todas las medidas están colocadas en milímetros y las piezas podemos describirlas de la siguiente forma:

a) **"Cubierta"**: Es la pieza superior donde estarán montadas las cámaras, y representa la apertura en la cual estaría expuesta la columna para poder acceder a ella con el herramental

b) **"Frentes":** De esta pieza serán necesarias dos unidades, si hacemos la similitud con una caja, las definiríamos como la cara frontal y trasera de la misma.

c) **"Lateral Columna":** De esta pieza serán necesarias dos unidades, son las encargadas de contener la columna, para evitar que se mueva dentro del área, además proporcionan estabilidad estructural a toda la estructura.

d)**"Unión Columna":** De esta pieza serán necesarias dos unidades, sirve como soporte de unión entre las piezas "Lateral Columna", con el único propósito de dar estabilidad a la estructura completa.

e)**"Pantalla axial":** Esta pieza es un filtro de ruido visual, ya que nos proporciona un fondo sin alteraciones, de tal forma que la cámara ubicada en la posición "axial" no capte ningún objeto detrás del herramental.

f)**"Pantalla Lateral":** Esta pieza es un filtro de ruido visual, ya que nos proporciona un fondo sin alteraciones, de tal forma que la cámara ubicada en la posición "lateral" no capte ningún objeto detrás del herramental.

g) **"Laterales":** De esta pieza serán necesarias dos unidades, estas piezas unen las piezas "Frentes", son la principal unión horizontal, y además proporcionan estabilidad a la estructura. Una vez diseñadas todas las piezas de la estructura se hizo un ensamble en el mismo software de diseño, dándonos una idea de cómo quedaría una vez armado en físico.

h) **"Sujeta vertebra de trabajo"** esta pieza sujeta la vértebra de trabajo, estará un poco encima para que sea más visible.

i) **"Sujeta vertebra"** chico, grande y coxis Esta pieza sujeta las vértebras a la estructura, tiene dos variantes en tamaño pues una de las vértebras es un poco más ancha que el resto, y otra variante más para sujetar el coxis.

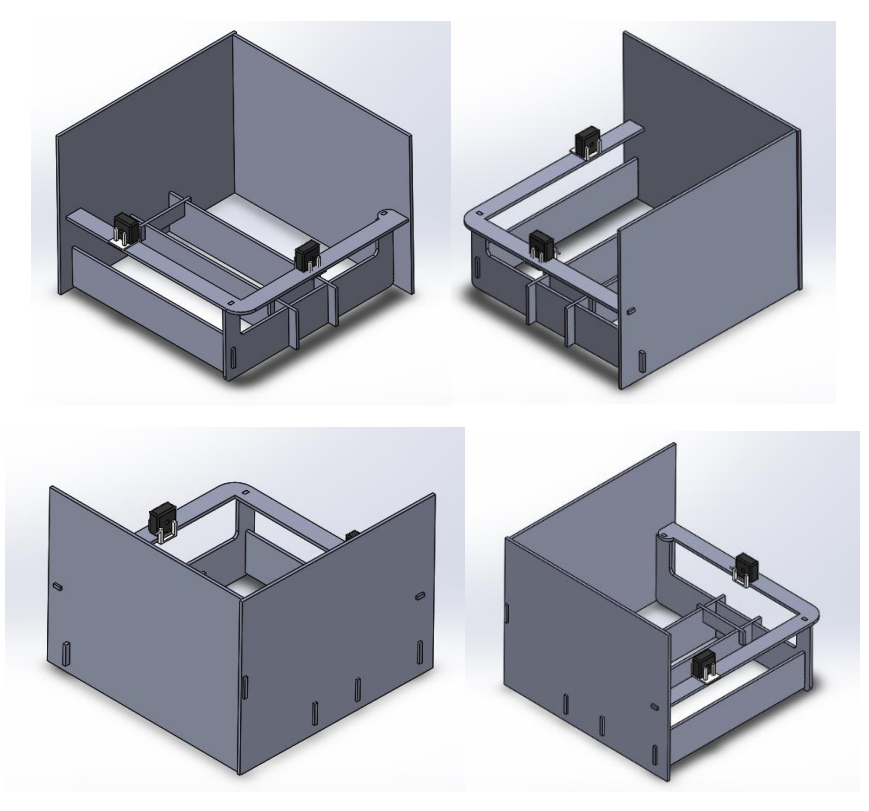

Fig. 4: representación del ensamblado de la estructura

En las imágenes *(ver figura 4)* las cámaras son los bloques negros, y esa sería la posición en la que estarían colocadas, el color de las imágenes del diseño no representa la apariencia final que tendría, pues mientras que en SolidWorks se hace la extrusión en un material genérico, las piezas se hicieron en madera comprimida (MDF) para asegurar su ligereza y mantener un bajo costo. Ya que la estructura solo necesita soportar su propio peso, por lo que utilizar materiales ligeros con alta resistencia a cargas axiales es la mejor opción, en este caso la madera comprimida (MDF).

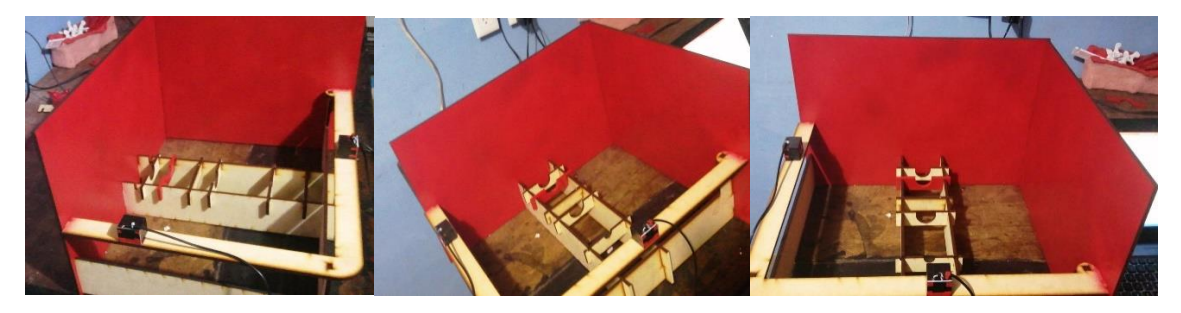

Fig. 5: estructura física armada

#### <span id="page-28-0"></span>**6.1.3 Cámaras y soportes de cámara**

Para el dispositivo se utilizaron dos cámaras web de Microsoft<sup>™</sup> modelo "LifeCam VX-800" estas tienen conexión USB directa, por lo que se pueden obtener las imágenes de forma sencilla en cualquier computadora, y una resolución de 640x480 pixeles, resolución suficiente para las distancias y dimensiones que se manejaran. Son pequeñas de únicamente 52.2x52.3x62.4 mm de dimensiones totales y un peso de 68.8 gramos. Estas cámaras como se muestra en las imágenes tienen una base móvil que permite que ajustemos el ángulo de visión, contienen un sensor VGA CMOS.

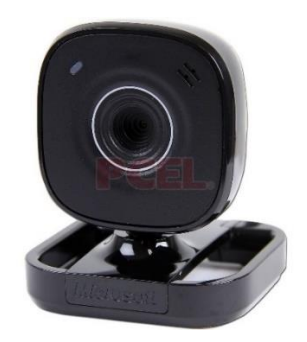

Fig. 6: Cámara web en su base original

Sin embargo para los propósitos del proyecto la base ajustable resulta contraproducente pues representa una variable a controlar, por lo que se decidió que las cámaras quedaran de forma fija, para lo cual se diseñó un pequeño sistema de sujeción, que las mantuviera en su lugar y en una posición fija viendo al frente. Estas piezas se diseñaron en Solidworks tomando en cuenta las dimensiones de la cámara y como estarían montadas en la estructura general.

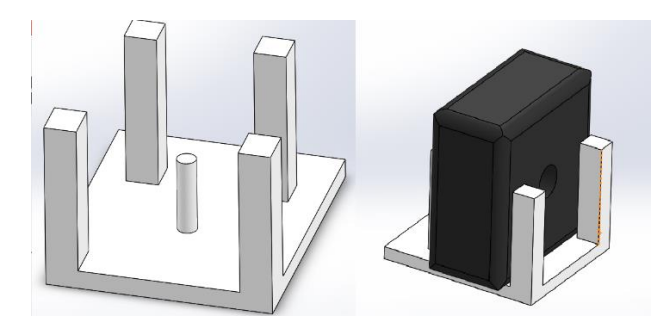

Fig. 7: Piezas de sujeción de las cámaras y el ensamble con la cámara (cámara en negro)

Estas piezas fueron impresas en PLA a través de una impresora 3D, se pegaron a la estructura, su forma por si sola evita el movimiento de la cámara.

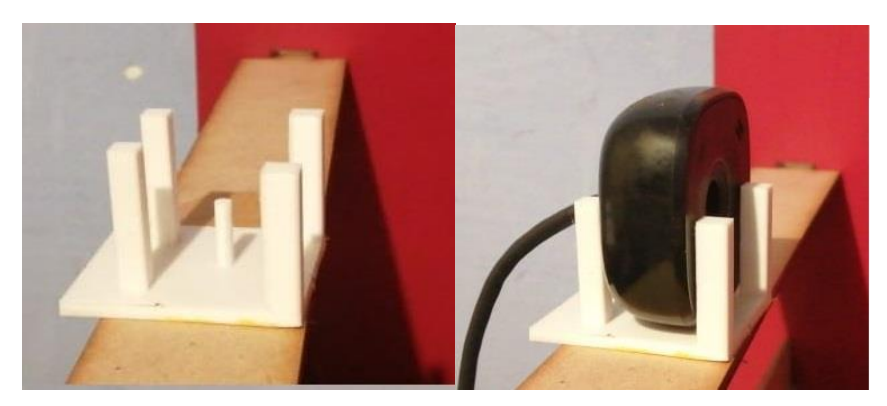

Fig. 8: Piezas de sujeción y ensamble con las piezas impresas

#### <span id="page-29-0"></span>**6.1.4 Ensamblado de las partes**

Teniendo todas las partes podemos armar la estructura completa, esta sería ya la visualización final del simulador, las cámaras se pueden conectar a cualquier computadora y en esta ejecutar el programa de simulación.

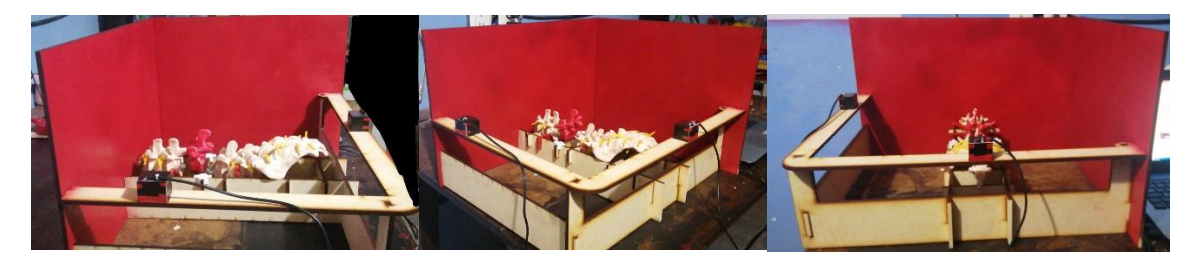

Fig. 9: estructura completa con cámaras y modelo de columna

En la parte de solución propuesta se especifica que el simulador únicamente va a contemplar el procedimiento de colocar los clavos, el proceso podemos simplificarlo en los siguientes pasos:

- 1. Utilizar el punzón para perforar la capa cortical del hueso.
- 2. Con la lezna desbastar la parte esponjosa del hueso haciendo espacio para el clavo.
- 3. Utilizar el palpador para verificar la profundidad de la cavidad.
- 4. Colocar el clavo y fijarlo.

Como se menciona se utilizan tres herramentales, en nuestro proyecto estaremos utilizando los mismos que se usarían en cirugía:

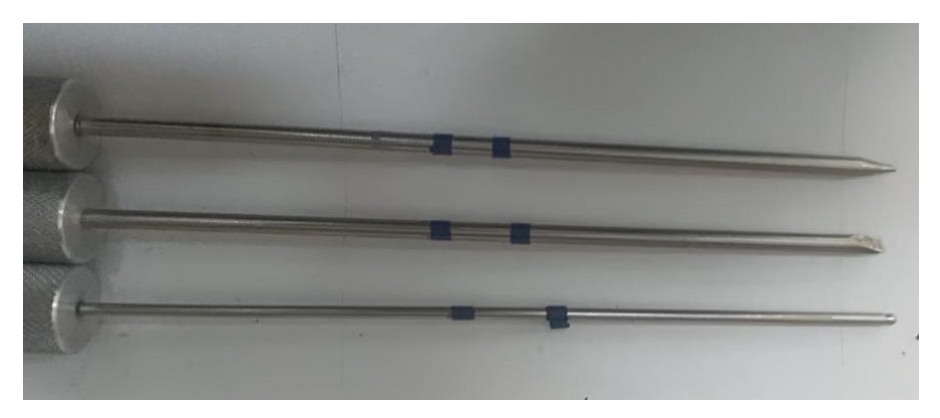

Fig. 10: De arriba abajo "perforador" "lezna" y "palpador",

Una vez que se ha cubierto lo que correspondería a la simulación del paciente y el instrumental quirúrgico, nos resta la parte de las imágenes obtenidas por tomografía, para hacer la simulación de dicha navegación asistida, será necesario que en una pantalla se muestre la imagen de la vértebra y sobre de esta la posición del herramental, por lo que necesitamos ambas cosas. En la situación real, gracias a la tomografía se obtienen imágenes similares a las radiografías, es decir nos muestran la posición de los huesos y cualquier objeto metálico (en este caso los herramentales), pasando por alto los tejidos y la ropa. En el caso del simulador no se utilizan imágenes obtenidas con métodos radiológicos, sino que se utilizan cámaras simples, por lo que es necesario buscar una forma alternativa de presentar la información.

### <span id="page-31-1"></span><span id="page-31-0"></span>**7 Procesamiento de imagen 7.1 Muestras de las vertebras**

La primera parte seria la imagen de la vértebra, para ello se puede tomar una muestra de la misma. A estas imágenes se les aplico una etapa filtrado y se desplegaran *(Ver figura 11)*, a diferencia de una flouroscopia donde se ve un panorama más amplio aquí solo se mostraría directamente una imagen de la vértebra en la que se está trabajando, aislada y desde la perspectiva que se desea observar (superior, axial o lateral).

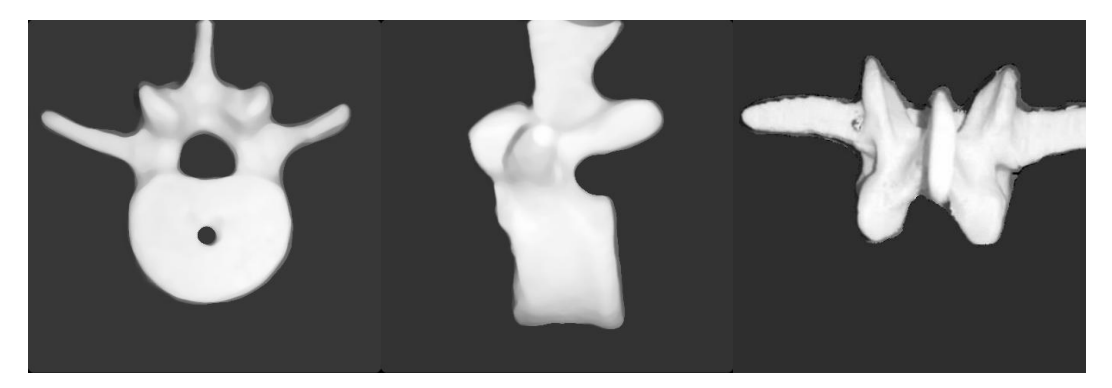

Fig. 11: Muestra de la vértebra sobre la que se trabajara en vista lateral (izquierda), axial (centro) y superior (derecha).

Sobre estas imágenes se debe graficar el herramental, para lo cual bastara con que se utilice una línea, para eso es necesario conocer la posición del herramental, eso deberá ser obtenido con las cámaras.

#### <span id="page-31-2"></span>**7.2 Seguimiento del herramental**

#### <span id="page-31-3"></span>**7.2.1 Obtener centroide de una imagen**

Para poder ubicar en el espacio captado por las cámaras la posición de un objeto, sería necesario que en la imagen, se pudiera discriminar un objeto del resto, para lo cual será necesario hacer un procesamiento de las imágenes, Matlab en sus funciones tiene la posibilidad de hallar las coordenadas del centroide de una imagen binaria. Por lo que la primera prueba consistirá precisamente en utilizar una imagen binaria con varios objetos y verificar que Matlab nos entregue la posición de los centroide de cada uno.

Se realizó una prueba para corroborar dicha información, utilizando Matlab y una imagen que desde el inicio se dibujó en blanco y negro (es decir a esta imagen no tuvo que hacérsele ningún procesamiento para binarizarla) se aplicó la función de "regionprops" siendo más específicos el buscar los centroides y se graficaron, arrojándonos lo siguiente:

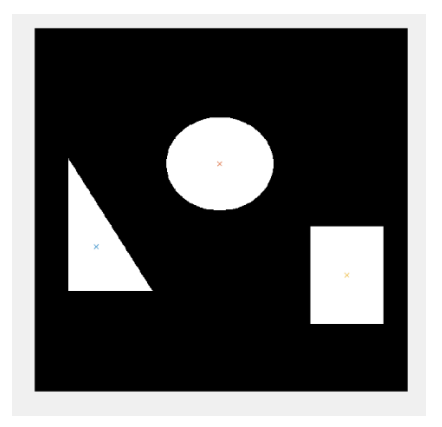

Fig12. : Imagen binaria de tres figuras con los centroides hallados con Matlab

#### <span id="page-32-0"></span>**7.2.2 Discriminación de un solo color**

Sin embargo al probar la binarización con una imagen obtenida de la cámara, se puede observar la complejidad de lograr que una imagen con varios tonos de colores, se transforme en una imagen binaria de forma precisa, y el ruido presente imposibilita hacer una discriminación de objetos, por lo que obtener los centroides del herramental por encima de todo el fondo sería prácticamente imposible. Incluso se probó con una imagen de una paleta de colores controlada *(ver figura 13)* donde se observa que para los efectos del umbral, es indiferente la tonalidad del color, solo la intensidad del mismo al transformarla a escala de grises.

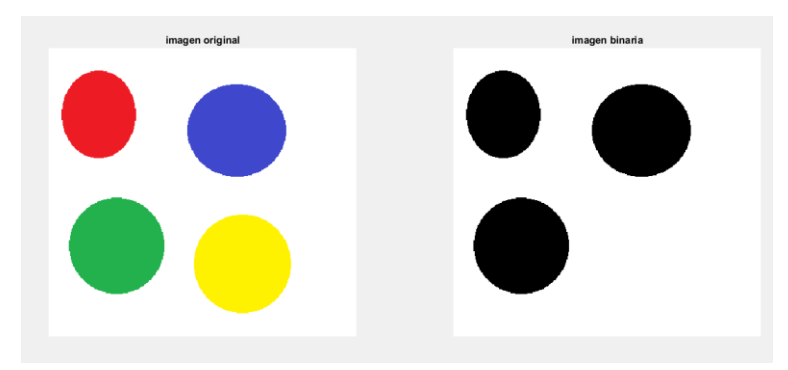

Fig. 13: binarización de una imagen con diversos colores.

Como se puede observar en las imágenes el umbral de binarización no hace diferencia entre colores, por lo que el contraste de blanco a negro de los objetos que se usen, no sería suficiente para generar una diferencia y poder seleccionar objetos dentro de la imagen.

Por tanto se propone una primera etapa de filtrado para la imagen, Matlab cuenta con el comando "*imsubtract"* el cual sustrae cada elemento de un arreglo "Y" del elemento correspondiente en el arreglo "X" y nos entrega la diferencia en un tercer arreglo "Z", esto para nosotros significa que podemos eliminar un color en específico de una imagen. Colocando los parámetros para que sustraiga un solo color, se puede probar que filtro es más adecuado para seleccionar un solo color, y de esa manera resaltarlo o eliminarlo. Para el trabajo presente lo ideal sería hallar una forma de filtrar todo el espectro de colores exceptuando uno, de esa manera dicho color resaltaría por sobre los demás y podría aislarse, para posteriormente usar el mismo software para rastrear su trayectoria.

La función utilizada tiene la siguiente sintaxis:

min1=imsubtract(cc(:,:,**x**),rgb2gray(cc));

En dicha instrucción la "cc" seria la imagen que usaremos, la cual deberá convertirse a escala de grises, y la "x" en negrita define qué color se estará eliminando siendo:

- 1. verde
- 2. –azul
- 3. –rojo.

De esta forma utilizando la imagen previa con círculos de cada color primario [6] se hizo la comparación de la efectividad de los diferentes filtros:

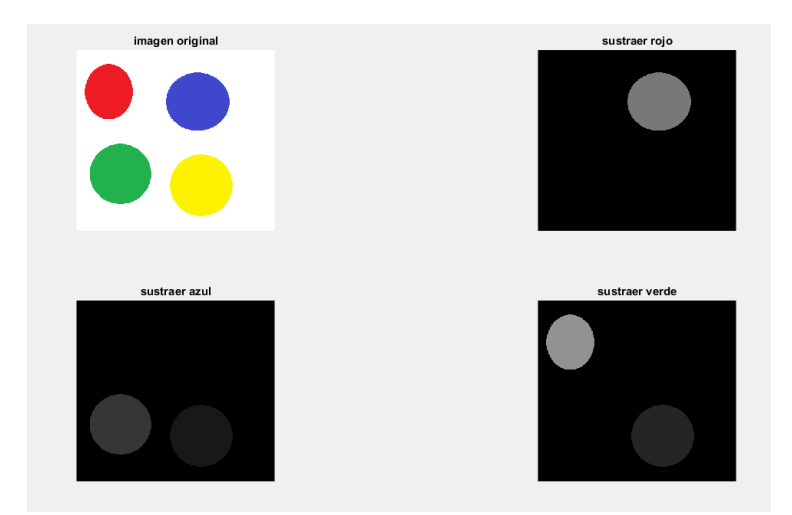

Fig. 14: círculos de colores.

Como se puede observar al eliminar el color rojo, se resalta de manera considerable el color azul, atenuando los otros tres, mientras que en los otros filtros, se observa que a pesar de que se elimina el color deseado, quedan dos colores además de que a simple vista no resaltan con la misma intensidad. *(Ver figura 14)* Tomando esto en cuenta, se realizó el mismo procesamiento sobre diferentes imágenes con muestras de dichos colores en diferentes objetos, *(Ver figuras 15 a 19)* tales como: una hoja de papel con marcas de tintas de colores, un pizarrón con marcas de plumones de colores, tapones de bolígrafos de diferentes colores, y LEDs, tanto encendidos como apagados de los mismos colores:

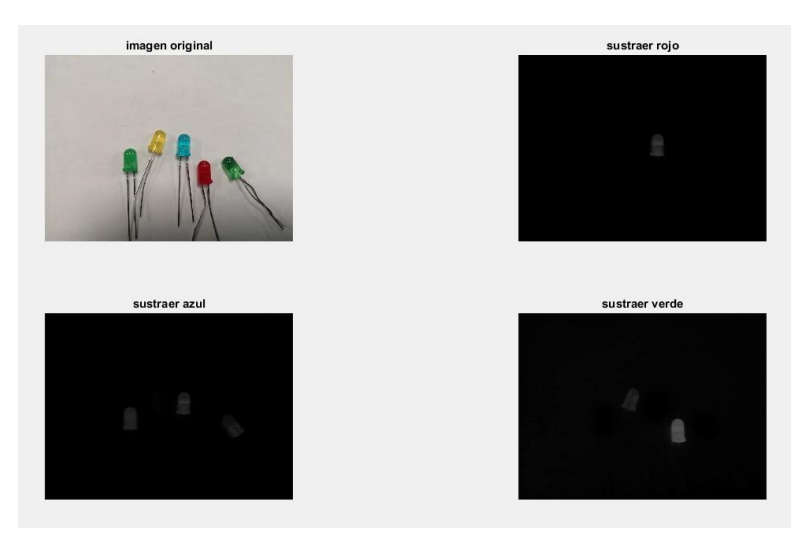

Fig. 15: LEDs de colores apagados

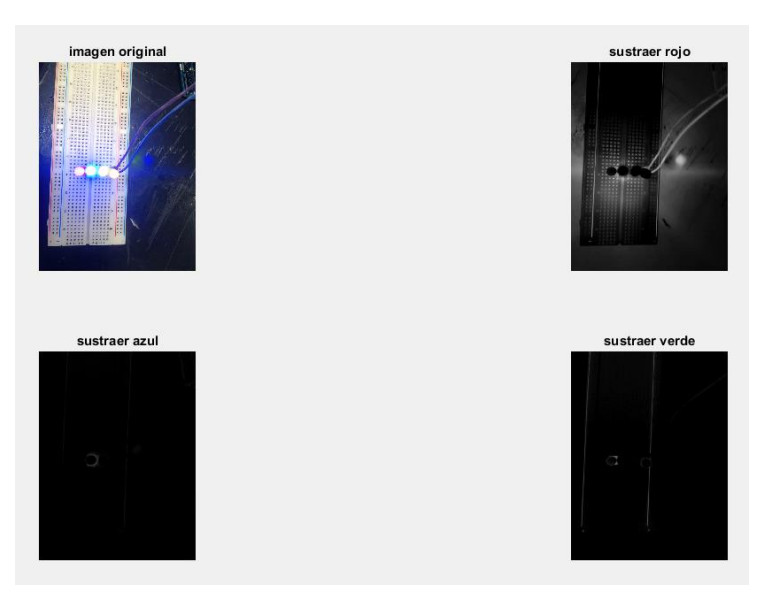

Fig. 16: LEDs de colores encendidos

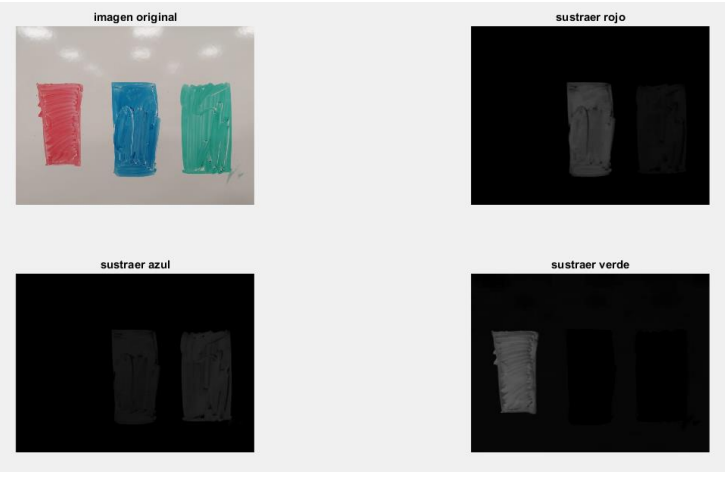

Fig. 17: Tintas de plumones

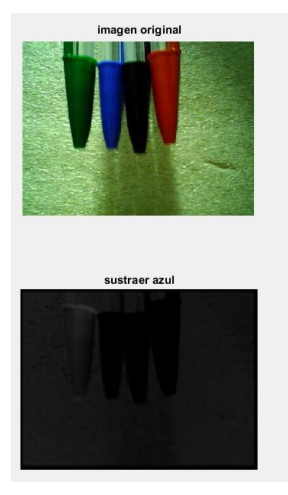

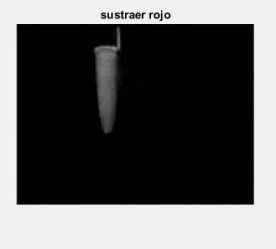

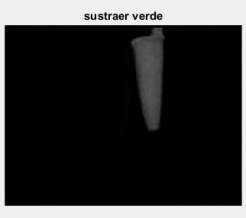

Fig. 18: Tapones de colores
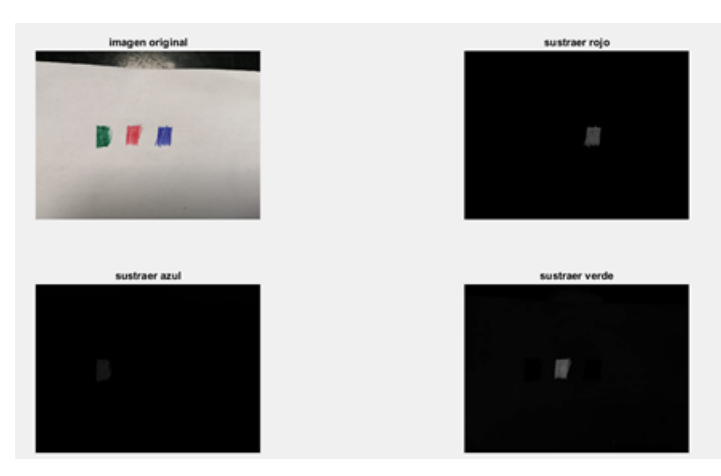

Fig. 19: Tintas de pluma

De las seis muestras obtenemos los siguientes resultados:

| Muestra             | Sustraer rojo |              |               | Sustraer Azul           |              |              |               | Sustraer verde |              |              |          |              |
|---------------------|---------------|--------------|---------------|-------------------------|--------------|--------------|---------------|----------------|--------------|--------------|----------|--------------|
|                     | Rojo          |              | Azul Amarillo | Verde                   | Rojo         |              | Azul Amarillo | Verde          |              | Rojo Azul    | Amarillo | Verde        |
| Círculos de colores | $\mathbf{x}$  | V            | $\mathbf{x}$  | X                       | $\mathbf{X}$ | $\mathbf{x}$ | $\mathbf{V}$  | V              | v            | $\mathbf{x}$ | V        | $\mathbf{x}$ |
| LEDs apagados       | $\mathbf{X}$  | $\mathbf{V}$ | X             | $\mathbf{V}$            | $\mathbf{X}$ | v            | X             | $\mathbf{V}$   | $\mathbf{V}$ | X            | V        | $\mathbf{x}$ |
| LEDs encendidos $*$ | n/a           | n/a          | n/a           | n/a                     | n/a          | n/a          | n/a           | n/a            | n/a          | n/a          | n/a      | n/a          |
| Tinta de plumones   | $\mathbf{x}$  | V            | n/a           | $\overline{\mathbf{x}}$ | $\mathbf{x}$ | V            | n/a           | V              | V            | $\mathbf{x}$ | n/a      | $\mathbf{x}$ |
| Tapones de colores  | $\mathbf{X}$  | v            | n/a           | $\mathbf x$             | V            | $\mathbf{V}$ | n/a           | $\mathbf{V}$   | $\mathbf{V}$ | X            | n/a      | $\mathbf{x}$ |
| Tinta de plumas     | X             | v            | n/a           | $\mathbf x$             | $\mathbf{X}$ | X            | n/a           | $\mathbf{V}$   | V            | X            | n/a      | $\mathbf{x}$ |

Tabla1: Resultados de discriminación de colores

Se puede observar en la tabla 1 que al sustraer el rojo se tiene una consistencia mucho mayor en cuanto a la discriminación de colores, siendo un 100% resaltado el azul, 100% de discriminación de color rojo y únicamente en el 20% se observa presencia de otro color, siendo el verde.

Mientras que al sustraer el azul, a pesar del 100% de resaltamiento del color verde, tenemos un ruido considerable de azul y en menor manera amarillo y rojo, y al sustraer el verde también existe un 100% de resaltamiento del rojo, pero existe un considerable ruido de color amarillo. Por lo que se decidió que para el procesamiento de la imagen, se sustraería el color rojo de la imagen, y ya que se observa un resaltamiento en el azul, podrían utilizarse marcadores de dicho color en los herramentales, de esa manera se puede realizar un seguimiento del objeto, combinando la localización del centroide y la discriminación del resto de colores.

Cabe mencionar que otro de los puntos notables de esta prueba fue descartar el uso de marcadores activos (que emitan luz), puesto que a pesar de que a simple vista puedan parecer más notorios, al momento de hacer el procesamiento de imagen, se pierde por completo de vista el objeto emisor de luz, no se descarta que bajo otras circunstancias puedan ser útiles, o que en futuros trabajos se utilicen marcadores reflejantes, como los utilizados en estudios de captura de movimiento, sin embargo para la investigación actual, resultan contraproducentes por lo que el proyecto se apegara al uso de marcadores color azul, sin ningún tipo de reflectancia especial, o emisión de luz.

Por lo que la siguiente etapa de pruebas consistirá en binarizar dichas imágenes y corroborar que se resalte únicamente el objeto color azul, y se eliminen los demás. *(Ver figuras 20 a 26)* Una vez completado eso, se probara combinar ambas partes, es decir binarizar la imagen y graficar el centroide del objeto, se espera obtener una imagen con una sola silueta azul y un punto en el centroide de la misma.

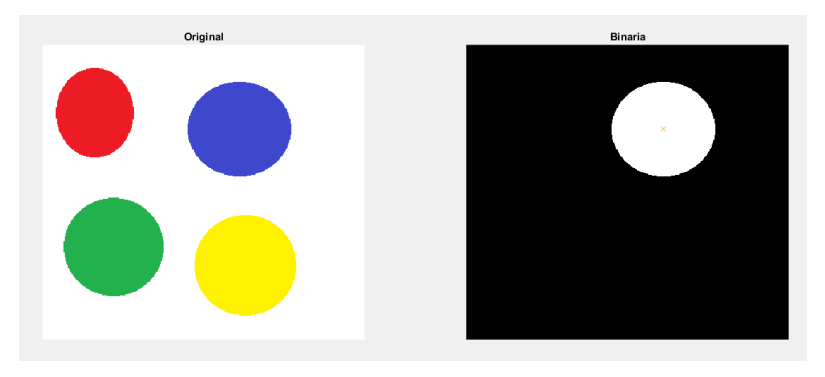

Fig. 20: Círculos de colores

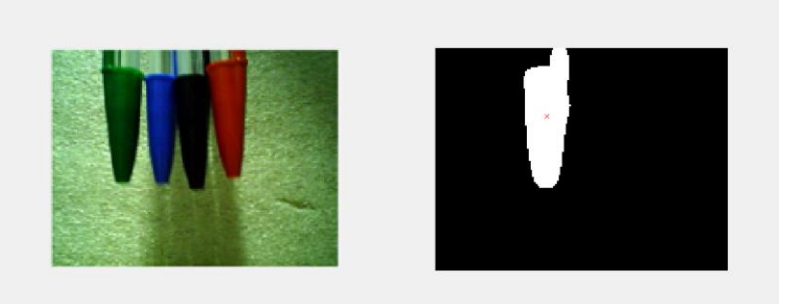

Fig. 21: Tapones de pluma

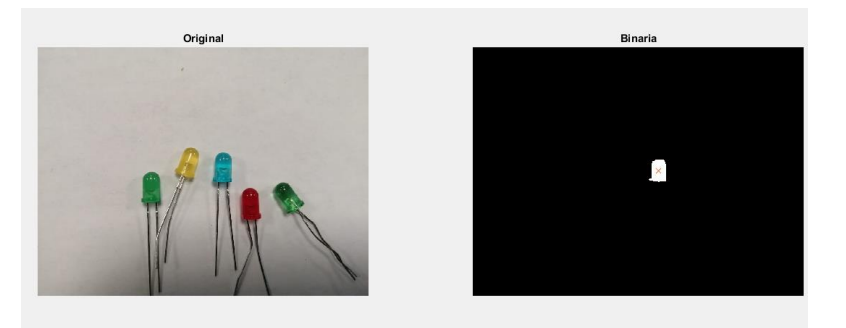

Fig. 22: LEDs apagados.

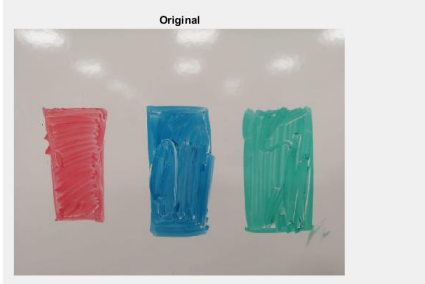

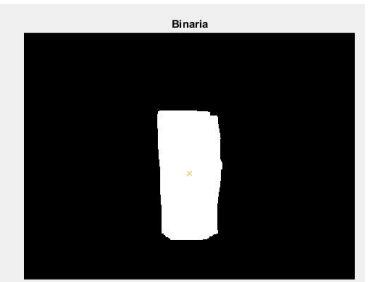

Fig. 23: tinta de plumón

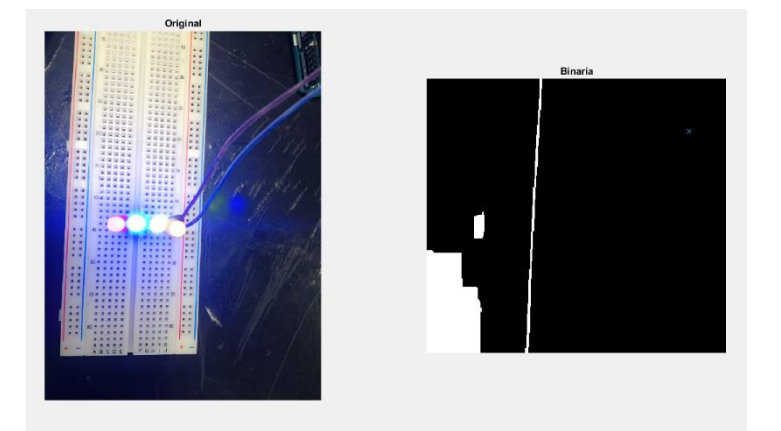

Fig. 24: LEDs encendidos vista frontal.

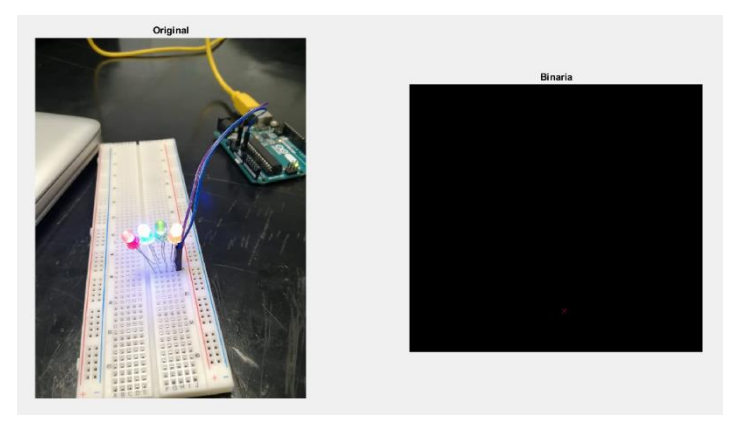

Fig. 25: LEDs encendidos vista lateral 1

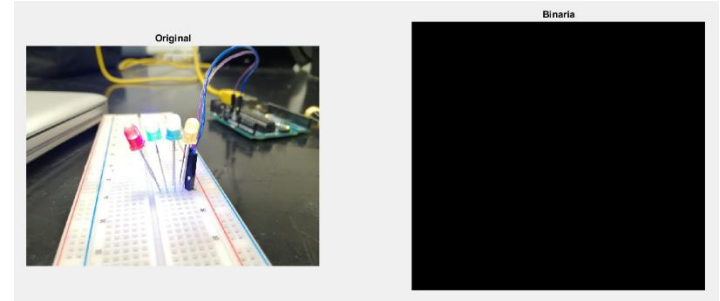

Fig. 26: LEDs encendidos vista lateral 2

# **7.2.3 Acondicionamiento de herramental**

De las pruebas de discriminación de color se obtuvo que en el cien por ciento de los casos fue posible obtener el centroide únicamente del objeto color azul, por lo que no son necesarias más pruebas de concepto, ya se tiene la metodología para dar seguimiento a la trayectoria del objeto y la forma de desplegar la información de la misma.

Sabiendo que color se busca y que además deben ser marcadores que podamos colocar de forma simple y semipermanente sobre el herramental, semipermanente debido a que aún se están haciendo pruebas, por lo que se evitara marcar los herramentales de forma permanente, en caso de que surja una opción más viable. Se pensó en utilizar cinta adhesiva de aislar color azul, de manera que se realizó el mismo procesamiento de imagen que la prueba anterior a la imagen de un rollo de cinta, y de unos tramos de la misma sobre una superficie roja. Y sobre una superficie de varios colores.

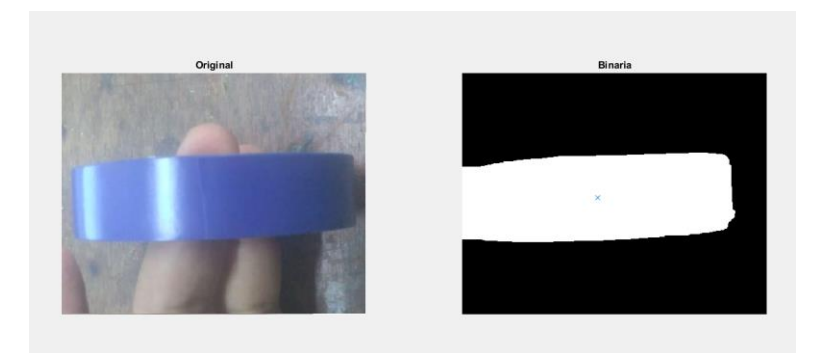

Fig. 27: Muestra de cinta de aislar.

A pesar de qué se observa una deformación en la imagen binarizada, *(Ver figura 27)* esta es debido a los reflejos de la cinta, podemos decir que queda corroborada la utilidad de la cinta, ya que dichos reflejos se deberían ver atenuados al disminuir la superficie reflectante, por lo que se procede a marcar el herramental, para evitar problemas de reflejo de los herramentales que están hechos de acero quirúrgico cromado, se pintara la parte metálica de color rojo *(Ver figura 28)* y se probara que el procesamiento de imagen nos arroje una imagen donde se puedan observar únicamente los marcadores.

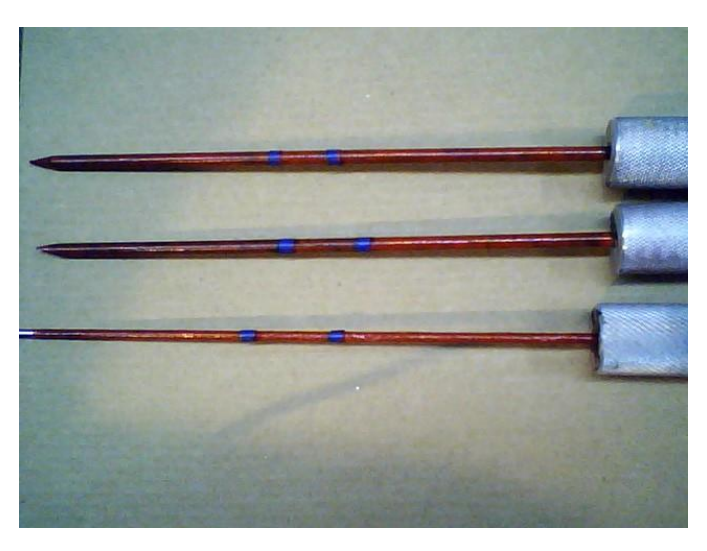

Fig. 28: Herramentales utilizados con los marcadores

Para las pruebas se tomaron imágenes del palpador, con los marcadores a la distancia que presuntamente se estaría trabajando, de acuerdo al diseño de la estructura previamente establecido. Estas pruebas se realizaron desde ambas vistas, la lateral y la axial además de

utilizarse la cámara que ira montada en la estructura, los resultados se muestran en la siguiente imagen:

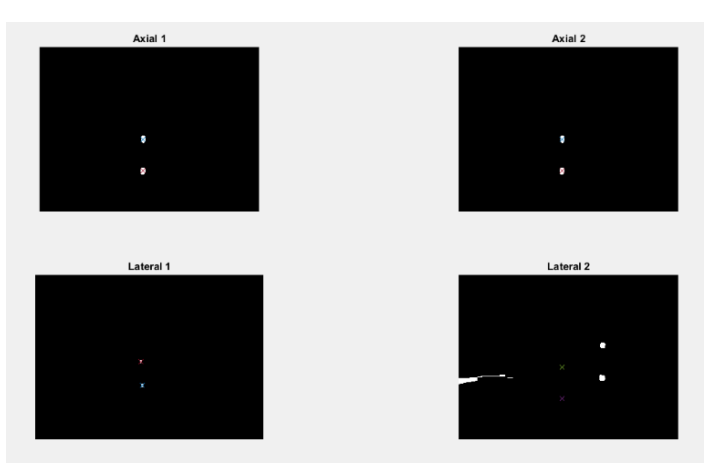

Fig. 29: Diferentes vistas del herramental, con marcadores.

Como podemos observar en las imágenes, a pesar de que en tres de los cuatro casos los resultados son completamente satisfactorios, se observa aun ruido en la imagen, que es necesario eliminarlo.

# **7.2.4 Filtrado de ruido en imagen**

Tras algunos estudios se determinó que la fuente de este ruido es la reflectancia aparente de longitudes de onda similares al azul, que a simple vista son imperceptibles e incluso en la primera etapa de procesamiento, al sustraer el color rojo de la imagen, resultan despreciables o imperceptibles a simple vista, como podemos observar en la siguiente imagen.

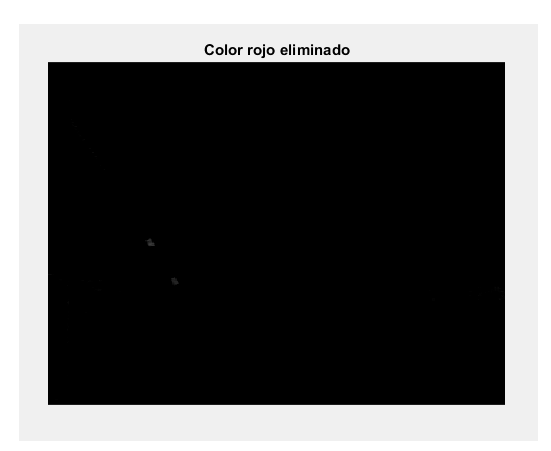

Fig. 30: Muestra con sustracción de rojo

Como podemos observar en la figura 30 una muestra a la que se le sustrajo el color rojo y aparentemente no se observa nada más que los marcadores, sin embargo al realizar la binarización, resaltan ciertos puntos (presuntamente los destellos mencionados), por lo que se obtuvo el histograma de la misma y se observó presencia de pixeles en diversos valores, *(Ver figura 31)* debido a la naturaleza de las escalas resulta difícil observarlo en un histograma normal por lo que se obtuvo de forma logarítmica

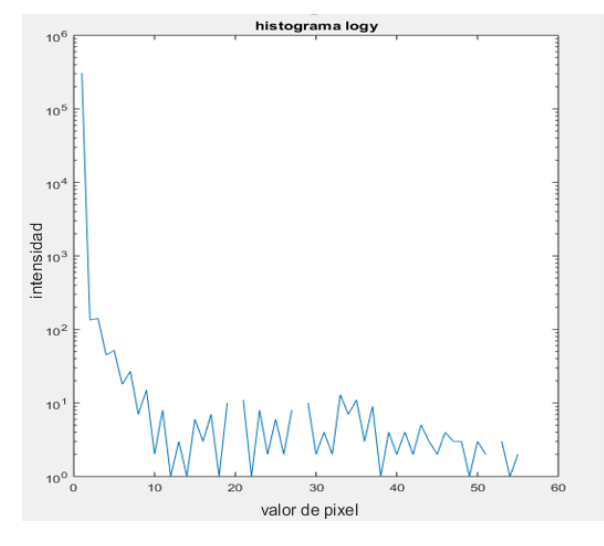

Fig. 31: Histograma de muestra con sustracción de rojo en escala logarítmica

Como se puede observar no existen pixeles de valores muy altos (acercándose al blanco) y casi todo está contenido en los pixeles de baja intensidad (lo que serían negros) sin embargo, si únicamente resaltara el azul, deberíamos observar un solo pico en los pixeles negros y pocos picos agrupados alrededor de un valor (que serían los marcadores azules) y por el contrario observamos todo un espectro de resaltamiento, esto significa que estamos detectando ruido de otras longitudes de onda además el azul que deseamos.

Por lo que se propuso otra etapa de filtrado, si tomamos en cuenta los resultados que observamos en las pruebas originales de filtrado *(Ver tabla 1)* en uno de los resultados se observó que se presentaba un poco de resaltamiento en el color verde por lo que para asegurar eliminar todo ruido exceptuando el azul se pensó en eliminar el color verde de la misma imagen. Después de haber eliminado el color azul. Así podemos reducir la probabilidad de observar destellos de otros objetos.

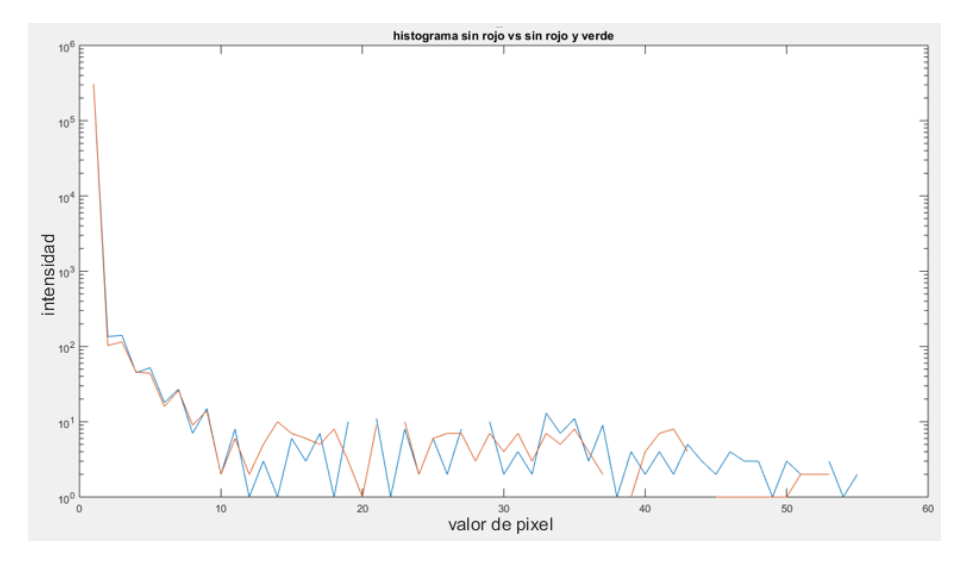

Fig. 32: Comparación de sustracción de rojo (línea azul) contra sustracción de rojo y verde (línea roja)

En la figura 32 podemos observar que la calidad se mejora, se eliminan varios picos lo que significa menos ruido visual, sin embargo no podemos asegurar que sea suficiente, por lo que se procede a realizar dos etapas de filtrado más. En ambas se utilizara un filtro de mediana. Es decir cada pixel tendrá el valor mediano de la vecindad propuesta por la ventana que definamos. En Matlab esta función viene predefinida para matrices de dos dimensiones, como lo son las imágenes con el comando "Medfilt2 (imagen, [m n])" para esto se hicieron pruebas de diferentes tipos de ventana, llegando a la conclusión de que una ventana de 9x9 es la más óptima. El objetivo de este filtro es reducir el ruido de objetos pequeños que serían "destellos" de color azul, además de provocar que las figuras (en nuestro caso los marcadores) tengan una forma más "suave" de esta manera provocamos que sean más sencillos de detectar al momento de binarizar la imagen. Podemos observar en la figura 33 que el filtro con ventana 9x9 reduce de manera más notoria el ruido de la imagen

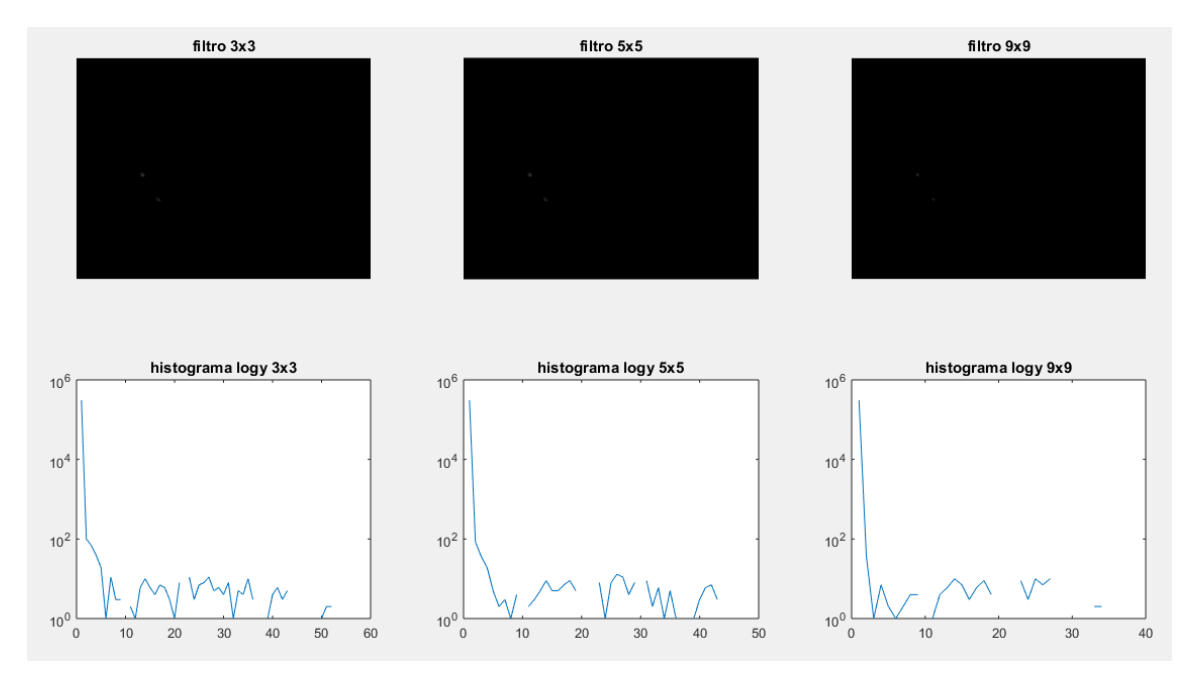

Fig. 33: Comparación de filtros de mediana con ventanas 3x3, 5x5 y 9x9 Graficas eje x: valor de pixel, eje y: intensidad.

En la siguiente etapa se propuso un "filtro de respuesta al impulso", este filtro toma la convolución en dos dimensiones de la entrada (nuestra imagen) y el coeficiente de una matriz "h" rotada 180°. Nuevamente se hizo la prueba con diferentes amplitudes de ventana, observando que la mejor opción era una ventana de 3x3, además debido a que los valores de los pixeles se encuentran entre 0-255 se tomó como coeficiente precisamente 1/256, aunque se revisaron los resultados de utilizar submúltiplos del mismo (1/128, 1/64, 1/32, 1/16 y 1/8) pero se llegó a la conclusión de que el que arrojaba mejores resultados era 1/255. Este filtro lo que hará es resaltar la intensidad de todo, de manera que normalicemos los topes, es decir con el filtro anterior los marcadores se resaltan y obtienen un valor de intensidad (de blanco) en función de la luz que incide en ellos y que rebota hacia la cámara, para asegurar siempre el mismo umbral, este filtro eleva dicha intensidad de manera que los marcadores siempre tendrán una intensidad máxima (lo que tomaremos como un umbral de 1) y será más sencillo y más constante la binarización.

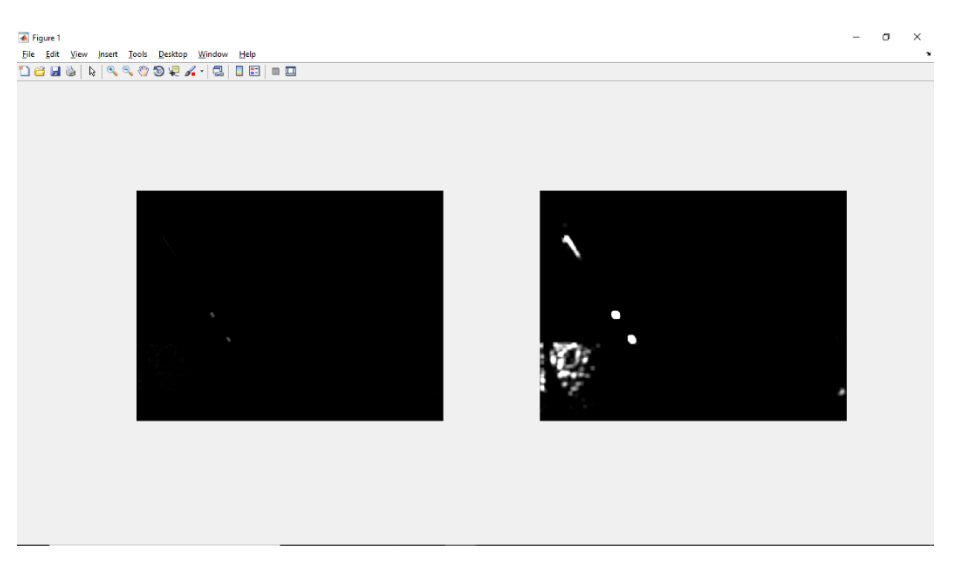

Fig. 34: Comparación de ambas etapas de filtrado

Esto por supuesto nos aumenta el ruido, *(Ver figura 34)* sin embargo aunque a simple vista parece demasiado una vez hecha la binarización, todo lo que esté por debajo de 1 será eliminado, y posteriormente podremos eliminar los destellos remanentes con otro tipo de filtro.

#### **7.2.5 Acondicionamiento final de las imágenes**

También podemos observar que a pesar de que los marcadores son (de acuerdo a la perspectiva de una cámara) cuadrados, debido al ruido y a las etapas de filtrado no se observan de dicha manera en cambio son un poco amorfos, por lo que se propone una última etapa de procesamiento, que se conoce como "dilatación y erosión" a grandes rasgos esto consiste en cada pixel con valor = true, es decir que sea blanco (que para nuestro caso representa un pixel del marcador) se creara una vecindad de imágenes a manera de formar un objeto con forma predeterminada, esto podemos explicarlo de forma más sencilla como decir que se pretende "rellenar" los huecos y las deformidades en los bordes de los marcadores, de manera que tengan una forma más parecida a un circulo, esto con el propósito de que sean lo más simétricos posibles y que el centroide que calculemos sea lo más parecido al centroide real del objeto. Se elige un círculo en lugar de un cuadrado, ya que Matlab al hacer la operación con un cuadrado lo hace asumiendo que la figura estará de forma completamente vertical, y ya que ese no es el caso se decidió utilizar un círculo para que sin importar la inclinación del herramental, se obtenga una figura uniforme.

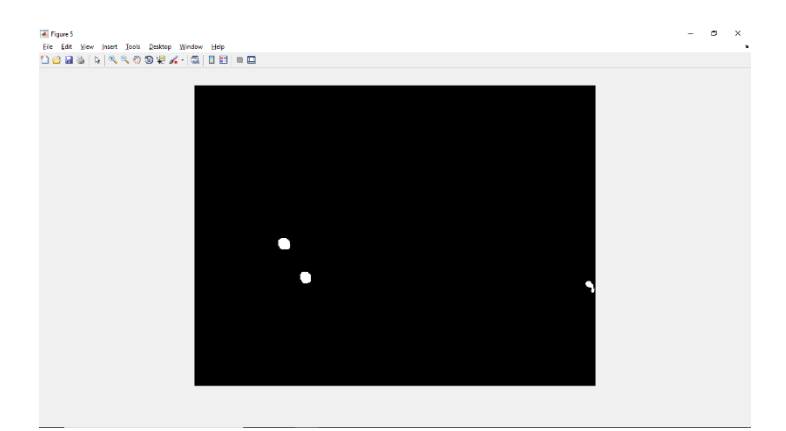

Fig. 35: Imagen binarizada con ruido de destellos

A esta imagen *(Figura 35)* aún podemos observarle unos pocos destellos (pixeles blancos en la parte derecha de la misma) que nos representa ruido y nos podrían alterar las mediciones, por lo que una última etapa de filtrado es propuesta, esta vez basándonos en el área de los pixeles en blanco, es decir toda agrupación de pixeles con un área menor al umbral que nosotros definamos, será eliminada.

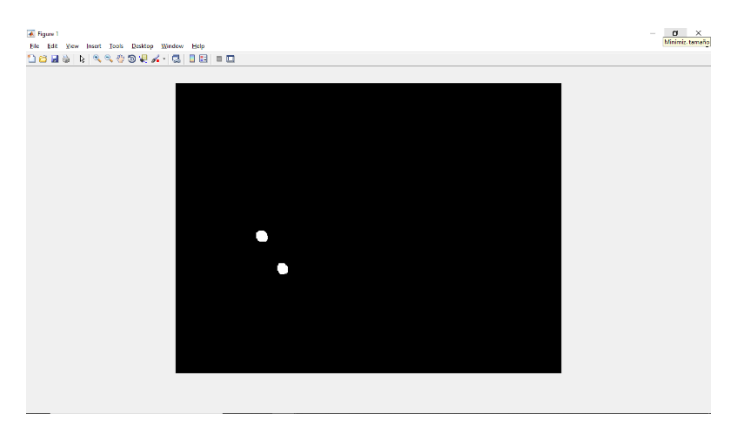

Fig. 36: Imagen binarizada final

Teniendo nuestro algoritmo de procesamiento de imagen, se procedió a igualar el procedimiento para la segunda cámara de manera que tuviéramos el procesamiento desde ambos puntos de vista, ya que teníamos una trayectoria a seguir con el trabajo de la cámara anterior, solo fue necesario encontrar el parámetro de tamaño del ultimo filtro. Este segundo procesamiento nos arrojó la siguiente información:

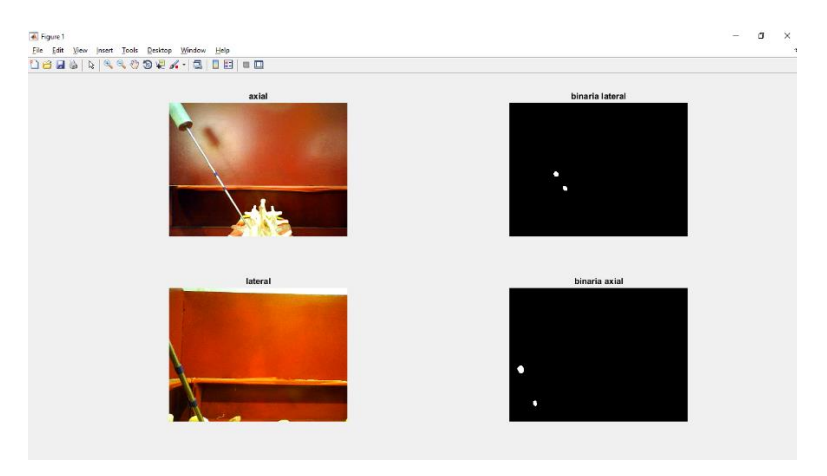

Fig. 37: Ambas vistas con su binarizacion final

Se procedió a hacer pruebas con él ya que durante la etapa de desarrollo, se observó que en ciertas ocasiones los resultados no eran los esperados, observando ruido, la eliminación de un marcador, o inclusive de ambos, por lo que se hicieron 200 pruebas, arrojando los siguientes resultados.

|                                  | LATERAL |     | AXIAI.                           |     |                 |  |
|----------------------------------|---------|-----|----------------------------------|-----|-----------------|--|
| NO.                              |         |     |                                  |     | NO <sub>1</sub> |  |
| <b>CENTROIDES   RUIDO   DATA</b> |         |     | <b>CENTROIDES   RUIDO   DATA</b> |     |                 |  |
| 86                               | 86      | 28  | 68                               | 66  | 66              |  |
| 43%                              | 43%     | 14% | 34%                              | 33% | 33%             |  |

Tabla 2. –Resultados de pruebas de procesamiento de imagen

# **7.2.6 Eliminación de ruido final**

Se pudo observar que el índice de éxito es notoriamente bajo, por lo que se proponen dos soluciones para incrementar la efectividad del simulador, la primera es hacer un proceso recursivo, de manera que la interfaz solo nos muestre los resultados positivos, es decir el programa estará tomando muestras con las cámaras de forma constante y haciendo el proceso completo de obtención de los centroides, sin embargo únicamente pasara a la siguiente etapa (Graficación y despliegue de información) cuando se obtenga una imagen con únicamente los dos centroides deseados (que deberían ser los marcadores). Eso por si solo resolvería el problema, sin embargo aumenta considerablemente el tiempo de uso, y aunque teóricamente 1 de cada 3 muestras parece ser buena. Podría pasar un tiempo considerable dando resultados erróneos. Ya que es necesario que ambas cámaras obtengan el resultado correcto entonces la probabilidad se reduce drásticamente. Así que se decidió investigar un poco más al respecto. Tras revisar más a fondo las imágenes en las cuales se presentaba ruido lo suficientemente grande como para no ser filtrado por el filtro de límite de área. Se encontró un patrón, y es que el ruido se presentaba de forma habitual en la misma zona, como se puede apreciar en la siguiente imagen.

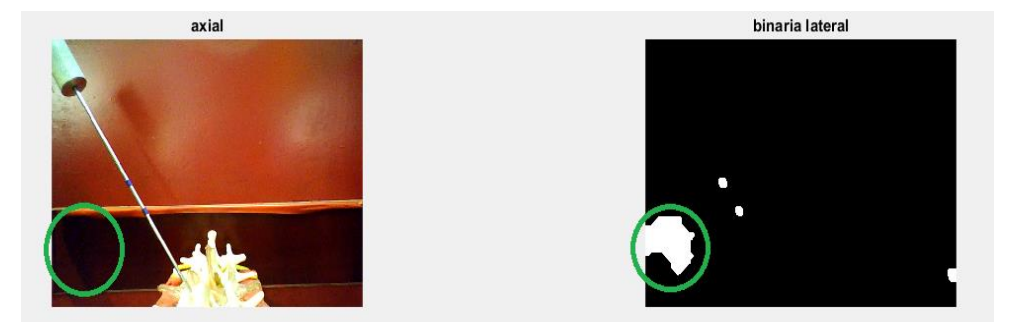

Fig. 38: Muestra de ruido recurrente

Esto nos llevó a pensar que son las sombras las que crean el ruido, esto cuadra con lo descrito en el artículo titulado *[8]*, en este artículo se habla acerca de cómo ciertas estructuras pueden provocar "ecos" de luz, es decir que las ondas de luz chocan con dichas estructuras, y provoca que cambie su frecuencia, y estando el color azul y el magenta en el borde superior del espectro de frecuencias, es notoriamente más común que se acerquen a dicho color en este fenómeno, es decir que la luz rebota en las cavidades y altera su frecuencia, y cambia de color generalmente acercándose al ultravioleta (aunque no llega a tal por cuestiones de la energía mínima necesaria) y por consecuencia pasando por el azul. De acuerdo al artículo esto es observado en diversos animales tales como mariposas, aves y lagartos para obtener un color azul, cuando en realidad no tienen dicho pigmento solo es un efecto visual de las microestructuras de sus plumas/escamas.

Esto como tal nos da una indicación de que es necesario hacer cambios en la estructura física del simulador, eliminando los bordes que nos provocan dichas sombras y remplazando la superficie por una única placa plana, de esa manera nos aseguraríamos de que no se presente dicho fenómeno. Sin embargo ni en la cámara ni a simple vista se observa dicho "efecto visual", y aunque en el artículo mencionado, si hace alusión a que esto solo es perceptible al ojo humano cuando hay una enorme cantidad de "reflejos" provocados por dichas microestructuras, no podemos decir que el rebote de la luz en las cavidades es la única explicación del ruido, aunque no podemos negar que existe una cierta coincidencia entre lo propuesto y lo observado, tenemos que asegurarnos de que no se presenten más problemas, si observamos de nuevo algunas de las imágenes de las pruebas en las que se presentó ruido, no es el único lugar donde se observa, el otro elemento que está en juego y que podemos manipular es la cámara con la que obtenemos las muestras.

Aunque en su momento determinamos que su resolución era suficiente para cubrir de manera apropiada el área y las distancias en las que estaría trabajando, se revisó más a fondo sus características y observamos que utiliza un sensor VGA CMOS, de acuerdo a la revista "Magazín Digital-Online Media" que publica diversa información de las tecnologías utilizadas actualmente, enfocándose en la seguridad electrónica, particularmente en sus artículos "Que es un sensor de imagen?" y "VGA vs Megapíxel" ambos del 2011, habla del comportamiento de los diferentes sensores en las cámaras, y aunque el articulo está más orientado al uso de las cámaras en sistemas CCTV, menciona que debido a la disposición de los sensores, los Megapíxel a pesar de que tienen una visible mayor calidad de imagen, al tener fotositos mucho más pequeños, son mucho menos sensibles a la luz, además de que por lo mismo de tener más fotositos pueden hacer una diferenciación más drástica de los niveles de luz de cada pixel, esto se traduce en una imagen más nítida y detallada, a costo de una menor sensibilidad a la luz y menor tiempo de respuesta *[8]*.

Sin embargo para nosotros este dato de la sensibilidad a la luz y la discriminación de ruido (lo que ellos llaman nitidez) significa que podría reducir los destellos antes mencionados. Por lo que se propuso hacer modificaciones a la estructura y cambiar las cámaras.

Se realizaron los cambios en la estructura de forma general no cambio mucho por lo que no se presentara la comparación con las nuevas piezas pero el modelo de las cámaras si es completamente diferente se actualizo por la cámara "PC001-zoom webcam" de la marca L&T el sensor de imagen es "CMOS-Megapíxel" de 2.7 MP, tienen una resolución de 1920\*1080, y una velocidad de fotograma máxima de 30 FPS. Estas cámaras se sacaron de su carcasa original y se

colocaron en una carcasa diferente, esto con el propósito de que queden fijas y sea más sencillo colocarlas en la estructura.

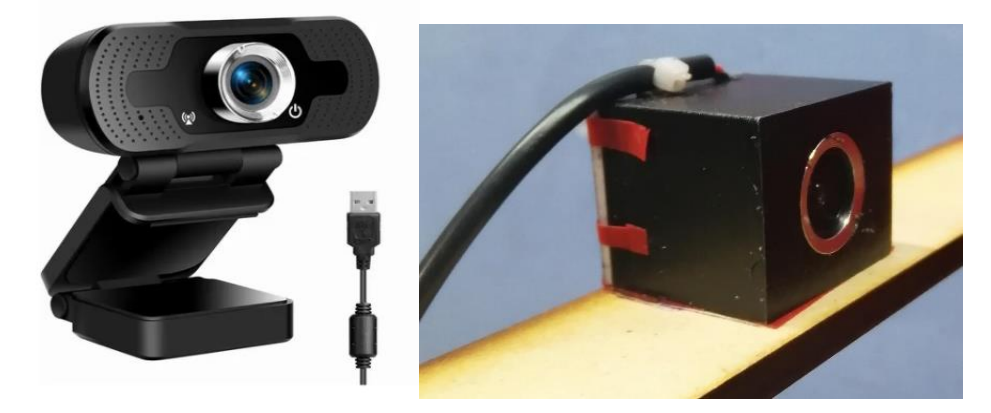

Fig. 39: Cámara web actualizada en su base original (izquierda) y en la carcasa hecha para la estructura (Derecha)

Se ajustaron ligeramente los parámetros del algoritmo en cuanto a filtrado y se repitieron las pruebas obtuvimos los siguientes resultados:

|                                  | LATER AL |    | <b>AXIAI</b>                     |    |                |  |
|----------------------------------|----------|----|----------------------------------|----|----------------|--|
|                                  | NO.      |    |                                  |    | N <sub>O</sub> |  |
| <b>CENTROIDES   RUIDO   DATA</b> |          |    | <b>CENTROIDES   RUIDO   DATA</b> |    |                |  |
| 100%                             | 9%       | 0% | 100%                             | 9% | 9%             |  |

Tabla 3. –Resultados de pruebas de procesamiento de imagen 2

En esta ocasión se realizaron 300 pruebas, Repitiendo el número pasado y realizando una ronda más para confirmar, en las tres sesiones se obtuvo un 100% de eficiencia por lo que podemos decir que el cambio tanto de las cámaras como de la estructura resolvió los problemas de forma absoluta.

# **8 Graficación 8.1 Identificación del "punto cero"**

Para poder medir que tan profundo es el agujero en la vértebra necesitamos una estimación de donde se encuentra el borde de la misma. Teniendo esto en mente colocamos el herramental en la que sería la posición de entrada, *(Ver figura 40)* en su artículo de la historia y procedimiento de colocación de los clavos *[5]* describe como a partir de radiografías o tomografías previas, se busca desde el inicio que el clavo este colocado de forma alineada al pedículo, generalmente en un ángulo de entre 30°-40° dependiendo de la morfología de la vértebra a operar. Nosotros utilizamos las coordenadas obtenidas de los marcadores, para calcular donde debería estar localizada la punta del herramental.

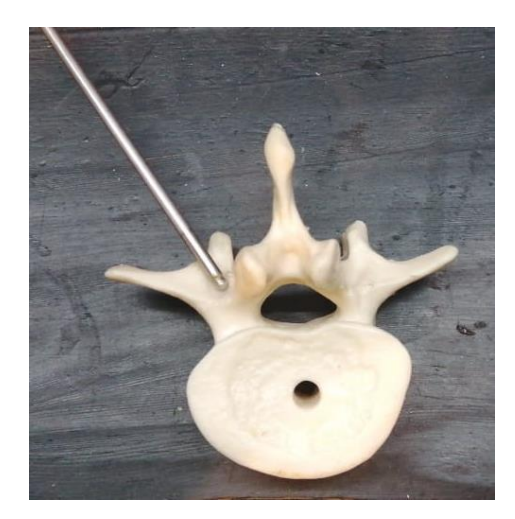

Fig. 40: Presentación de herramental en "punto cero" sobre vertebra

En nuestro caso lo alineamos con el pedículo colocando el herramental como en la imagen, y hallamos que las coordenadas fueron las siguientes:

Punto cero vista axial: (524,623)

Punto cero vista lateral: (650,730)

Teniendo estos dos datos, podemos calcular que tanto ha perforado el herramental simplemente calculando la distancia de la punta, con respecto a los puntos cero correspondientes.

Claro esto asume que la persona está haciendo la perforación en el ángulo correcto, que para estas vertebras en particular se midió entre 40° y 50° para la vista axial, lo que se traduce como un estimado de 70°-80° en la lateral. Aunque tomando en cuenta que el simulador nos indica en cada disparo el ángulo, y que podemos actuar bajo la premisa de que la persona utilizándolo tiene el conocimiento anatómico necesario para la cirugía, después de todo el objetivo es entrenar a médicos, podemos utilizar esta metodología de forma segura, en caso de que coloquemos el herramental fuera de la vértebra o que se desvié de manera considerable, nos seguirá indicando la distancia al punto cero, pero no será la medida real de la profundidad alcanzada.

#### **8.2 Obtención de coordenadas**

Con las funciones que creamos de Matlab durante la etapa de procesamiento de imagen, logramos que al introducir la muestra (que sería la imagen obtenida de la cámara) nos entregara una imagen binarizada y las coordenadas de los objetos observados en la misma.

En la situación ideal estas serían únicamente las coordenadas de dos círculos que representarían los marcadores. Estas coordenadas se guardan en una matriz con dos columnas, correspondientes al valor de (x,y) de las coordenadas de cada objeto, y una fila por cada objeto detectado.

En la situación más ideal para nosotros solamente observaríamos dos objetos (los marcadores) por lo que eso haría los centroides una matriz de 2x2 con los valores acomodados de la siguiente manera:

Centroids = 
$$
\begin{bmatrix} x1 & y1 \\ x2 & y2 \end{bmatrix}
$$

Con estos datos podemos obtener la pendiente de la recta que cruza por los dos puntos y el ángulo en el que está colocado el herramental, con la función arco tangente. Además como ya se mencionó en el punto anterior se pueden obtener las coordenadas de la punta del herramental. Con esas coordenadas obtenemos que distancia se ha desplazado el herramental, esta medida será en pixeles, pero los datos que necesitamos deben ser en medidas más comunes, así que debemos obtener una equivalencia.

Para ello se colocaron los marcadores a la distancia de la cámara que estaría en la prueba real, y una separación conocida entre ambos, debido a que el comportamiento no es enteramente lineal, se repitió el proceso separándolos un milímetro cada vez, de manera que obtuvimos una función de cuanto equivale un milímetro de distancia real, en distancia medida por la cámara (pixeles). Este proceso lo repetimos para ambas cámaras obteniendo las siguientes funciones: De pixeles a milímetros:

 $\triangleright$  Para la vista axial:

$$
mm = 0.1846(pixeles) - 5.6804
$$
.................(1)

 $\triangleright$  Para la vista lateral:

$$
mm = 0.1869(pixeles) - 5.8801
$$
.................(1)

# **8.3 Escalamiento de graficas**

Debido a que la imagen que se obtiene de la cámara y la imagen de muestra, no son del mismo tamaño y tampoco muestran la misma perspectiva, pues en la imagen de la cámara se ve únicamente una sección de la vértebra y se ve todo el herramental, mientras que en las imágenes de muestra se puede observar toda la vértebra, y solo una sección del herramental, es necesaria una conversión de escala.

Así que medimos los extremos de la vértebra en ambos ejes, tanto en las imágenes de las cámaras como en las imágenes muestra, estas distancias serán equivalentes de una imagen a otra. *(Ver figura 41)*

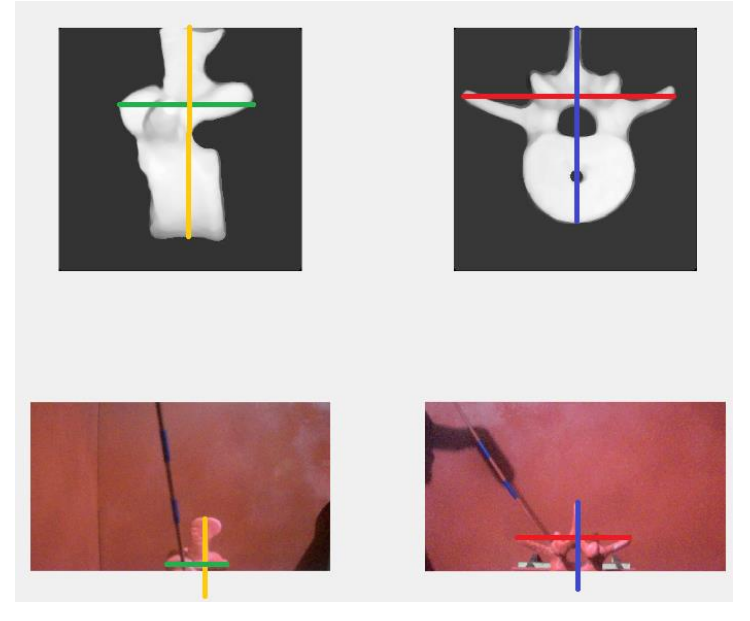

Fig. 41: Equivalencia de distancias

Debido a que en las imágenes obtenidas de la cámara no observamos la vértebra en totalidad, tomamos las coordenadas que se calculan con las funciones de distancia. A pesar de que no se observen en la imagen, desde el punto de vista matemático no importara y se obtendrá la equivalencia con las imágenes de muestra. Con los puntos extremos creamos un vector para cada medida con estos vectores podemos utilizar el comando "*polifyt*" para hallar una equivalencia de las coordenadas de la imagen de la cámara, con las coordenadas de la imagen de muestra.

Teniendo las coordenadas de la punta y Repitiendo el procedimiento obtenemos un segundo punto que se encontraría cerca de la punta pero unos centímetros antes (lo suficiente para que este dentro del cuadro de muestra). Es sencillo crear una función que pase por ambos, utilizando el mismo comando "*polifyt*", esta función ya estaría acotada en la punta y tendría el mismo ángulo, su ventaja principal es que la precisión será mucho mayor, la desventaja es que el desplazamiento podría no ser lineal, y por tanto la función de equivalencia nos dará muchos datos estimados. De esta etapa obtuvimos las siguientes imágenes de la gráfica sobre cada muestra:

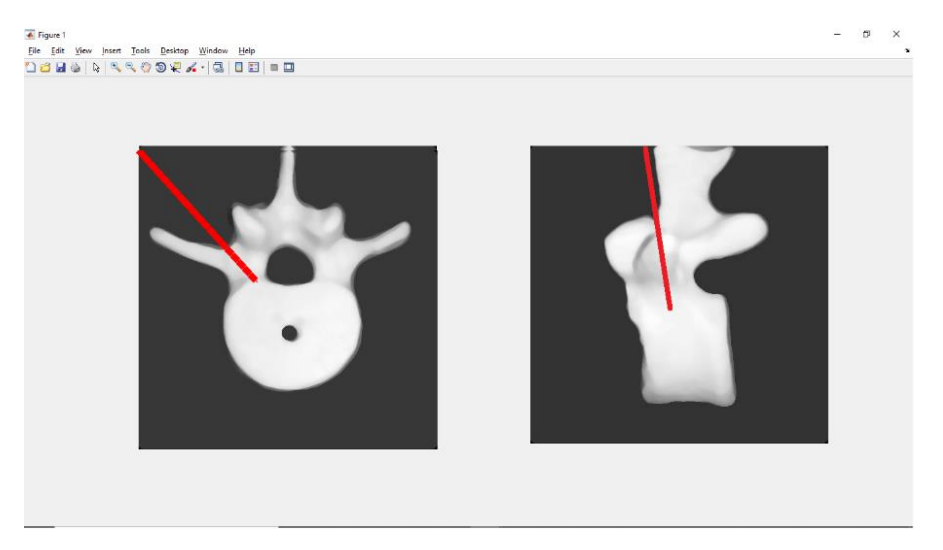

Fig.42: Imágenes muestra con graficas escaladas

Cabe mencionar en este apartado que con las pruebas hechas, se observa que las cámaras utilizadas nos dan una medición imprecisa, justo como fue previsto. En el caso de la vista lateral, realmente debido a las condiciones físicas del punto focal y el movimiento del herramental, esto no se puede mitigar mucho más, pues son sus limitantes propias. Sería necesario un mapeo más preciso de más datos, sin embargo debido a la morfología de la vértebra es complicado tener tantos puntos de referencia, además de eso la gráfica no es la retroalimentación principal del ejercicio, pues es solo una estimación de las orientaciones y profundidades. Es decir, para el operador la gráfica no es determinante para saber la profundidad alcanzada y se guiaría más por el valor numérico que como vemos tiene un error mucho menor.

## **8.4 Extrapolación de datos para la vista superior**

Ya con la información completa de ambas vistas, podemos extrapolar la información para una tercera vista, recordemos que en un plano tridimensional, tendremos por separado tres planos bidimensionales es decir el plano (X,Y,Z) se puede descomponer en los planos (X,Y) (X,Z) y (Y,Z), *(Ver figura 43).*

Desde cada cámara y para cada procesamiento, tomamos su propio marco de referencia como si fuese un único (x,y) sin embargo al tener en cuenta los tres ejes (definiendo nosotros "X" "Y" y "Z") vemos que en realidad estamos observando lo siguiente:

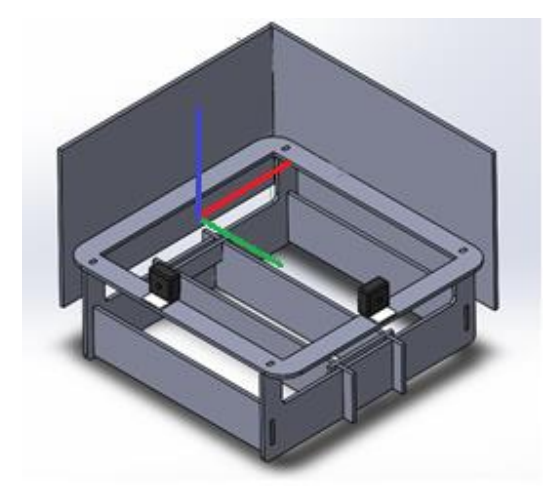

Fig. 43: eje rojo=X eje verde=Y eje azul=Z

Lo que la cámara axial interpreta como su propio (x,y) en realidad es (X,Z), mientras que la cámara lateral interpreta como su propio (x,y) lo que en realidad es (Y,Z), y de la misma manera la visión que tendría una cámara que captase la vista superior, estaría observando  $(X,Y)$ .

Para hacer la gráfica obtuvimos las medidas de los extremos de la vértebra en la muestra superior. Y como referencia de las cámaras tomamos las coordenadas del eje **"x"** de la vista axial, para el eje **"x"** de la vista superior, y las coordenadas del eje **"x"** de la vista lateral para el eje **"y"** de la vista superior. Ya que si observamos las imágenes podemos ver su relación. *(Ver figura 44)*

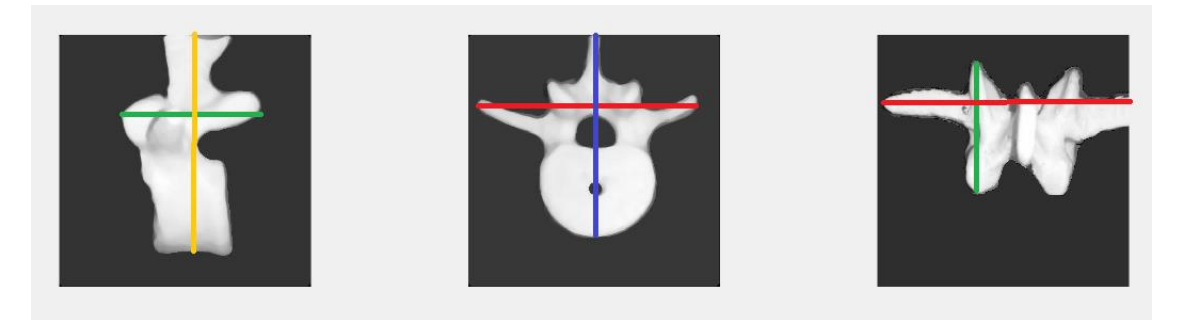

Fig. 44: Equivalencia de distancias en las diferentes vistas

Con estas medidas se pueden tomar los valores de las coordenadas de las imágenes obtenidas con la cámara y hacer una reconstrucción:

![](_page_56_Picture_4.jpeg)

Fig. 45: Grafica de vista superior escalada

### **8.5 Identificación de herramental**

Como ya tenemosfijas las posiciones de los marcadores a lo largo de cada herramental, podemos calcular la distancia entre estos. Esto nos ayudara a identificar que herramental estamos utilizando, se colocaron de la siguiente manera:

| Herramental | Distancia        |  |  |  |
|-------------|------------------|--|--|--|
| Punzón      | $1.5 \text{ cm}$ |  |  |  |
| Lezna       | 2 cm             |  |  |  |
| Palpador    | 2.5 cm           |  |  |  |

Tabla 4: Medidas de distancia entre marcadores

Este cálculo lo haremos únicamente con una de las cámaras, ya que sería redundante hacerlo con ambas y nos resulta más evidente desde la vista axial, pues se tiene una mejor perspectiva. Con esa cantidad colocaremos una condición que la evalué y nos muestre en un espacio que designaremos en la interfaz, que herramienta se está utilizando.

Esto es una especie de extra/compensación respecto a la situación real, pues el equipo de cirugía no despliega de forma habitual que herramienta se está utilizando, además de que el medico debería saber que herramienta ha tomado y que herramienta ha dejado. Sin embargo las imágenes obtenidas por tomografía, tienen un detalle mayor, por lo que es posible ver la forma del herramental usado y basado en eso, se tiene una confirmación de que se está usando.

Ya que en el simulador no se pueden hacer graficas con ese tipo de detalle (en especial alterando la punta y grosor como es requerido) se coloca esta ayuda visual, como una referencia extra.

## **8.4 Revisión de graficas**

Revisando las imágenes, este es el resultado final que deberíamos observar. Las vértebras con una gráfica sobre ellas, que representan la posición física del herramental sobre la misma. *(Ver figura 46)*

![](_page_58_Picture_0.jpeg)

Fig. 46: Muestra de las tres vistas con sus graficas

Estas imágenes por si solas no son el proyecto terminado, aunque son exactamente lo mismo que deberíamos ver, el siguiente paso es implementar todo lo anterior en una sola interfaz que permita el uso a cualquier usuario, simplemente presionando botones en la pantalla.

# **8.5 Datos obtenidos**

Hasta este punto a partir de las imágenes muestra, obtenemos las coordenadas de los marcadores, y a partir de esa información obtenemos los siguientes datos:

- Coordenadas de los marcadores
	- o Pendiente del herramental
		- Ángulo del herramental
		- Coordenadas de la punta
		- Coordenadas del punto anterior a la punta

Con esta información podemos hacer el cálculo de la profundidad alcanzada, además podemos desplegar la gráfica de posición en cada vista, y además podemos graficar las coordenadas de la punta en cada disparo. De manera que si los unimos podemos graficar la trayectoria que siguió el herramental en el ejercicio. Estas graficas no se mostrarían con cada disparo, sino cuando el usuario desee ver el progreso hasta el momento. Estas graficas se exportaran en una imagen mostrando la trayectoria de la punta observada desde cada una de las vistas, y una donde se combinen las vistas en una gráfica tridimensional.

Además de eso se exportaran los datos de profundidad y ángulo en un documento de Excel, es decir cada disparo ira guardando tanto las coordenadas del herramental, como la profundidad y ángulo, cada variable en un vector. Se grafican los vectores de las coordenadas y los de profundidad y ángulo se exportan a Excel.

# **9 Implementación 9.1 Interfaz**

Ya que nuestro programa nos entrega toda la información que necesitamos, es decir que herramental utilizamos, la profundidad que se ha perforado, el ángulo, graficar la posición relativa del herramental sobre la imagen muestra de la vértebra en la que se trabajara y las trayectorias de la punta. Se procede a implementar todo esto en una sola interfaz.

# **9.1.1 Descripción de la interfaz.**

De nuevo apoyándonos en las capacidades de Matlab, utilizamos el asistente de GUI que son las siglas en inglés para *interfaz gráfica de usuario (graphic user´s interface).* Con esta herramienta diseñamos la siguiente interfaz.

![](_page_60_Figure_4.jpeg)

Fig. 47: Diseño de interfaz de usuario

En ella enumeramos los elementos que explicaremos a continuación:

- 1. logotipo de la institución
- 2. Descripción del dispositivo, así como identificación del laboratorio.
- 3. En estos tres recuadros se observaran las diferentes vistas de la vértebra, la información desplegada aquí cambiará de acuerdo a la modalidad en que se coloque.
- 4. Botones de selección de modalidad, que nos permitirán elegir entre las dos modalidades "calibrar" y "operar" que se explicaran más adelante
- 5. Despliegue de datos, la vista axial y lateral mostraran su propio ángulo observado, sin embargo la profundidad, dado que debería ser la misma desde ambas vistas, se tomara el promedio de las dos lecturas. En el caso de la vista lateral, ya que estamos observando los datos de las otras vistas, por sí mismo no nos proporciona más información.
- 6. Identificador de herramental, en esta etiqueta se nos indicará que herramental está siendo usado.
- 7. Graficar, este botón despliega las gráficas de la trayectoria de la punta del herramental, y exporta los datos de las profundidades y ángulos a un archivo de Exel, llamado "Datos"

# **9.1.2 Modos de operación.**

En el punto anterior se mención que la interfaz tendría dos botones que nos permitirán intercambiar ente dos modos de operación para el dispositivo. Estos son el modo de "calibración" y el modo de "operación". Y es que aunque al fijar las cámaras eliminamos la variabilidad de la posición. Se corre el riesgo de que las cámaras estén mal conectadas o que no estén bien colocadas dentro de los sujetadores, o en determinado caso que se hubiesen dañado. Por lo tanto es necesario asegurarse de que estén en lo correcto antes de iniciar la práctica, o podrían resultar errores. Nosotros al iniciar la interfaz observaríamos la siguiente pantalla:

![](_page_61_Figure_6.jpeg)

Fig. 48: Interfaz de usuario "inicio"

## **9.1.2.1 Modo de calibración.**

En esta modalidad, en los recuadros identificados como vista axial y vista lateral. Se mostrara directamente lo que observan las cámaras, sumado a eso aparecerá un cuadro de texto con las instrucciones a seguir para asegurarse de que el sistema está bien calibrado. *(Ver figura 49)* Las instrucciones son las siguientes:

- 1. **Asegúrese de que las cámaras este enviando imagen clara y continua** (que no haya apagones o distorsiones visibles). En caso de no ser así, probar colocar las cámaras en puertos diferentes (cuando la computadora utilizada tenga más de 2), o revisar a través de la guía: inicio-cámara-voltear cámara. Que la cámara esté funcionando correctamente.
- 2. **Asegúrese de que las vistas correspondan a las etiquetas mostradas**, es decir que cámara con la etiqueta de "vista axial" este mostrando la vista axial de la vértebra y que la cámara con la etiqueta de "vista lateral" nos muestre la vista lateral de la vértebra. En caso de no ser así, sería necesario intercambiar de puerto las cámaras.
- 3. **Asegúrese de que las cámaras están orientadas de forma correcta.** Más allá de mostrar la vista correcta, la cámara debe mostrar una imagen nivelada, viendo únicamente la pantalla roja de fondo, sin mostrar los bordes laterales o longitudinales.

Como nota, por cuestiones de espacio, únicamente se mostrara en la interfaz los textos en negrita, anexando el resto a las instrucciones generales del equipo.

![](_page_62_Figure_6.jpeg)

Fig. 49: Interfaz de usuario "calibración"

# **9.1.2.2 Modo de disparo y exportación de datos.**

Al presionar el modo de operación podremos observar cómo trabaja el simulador. Nos desplegara la posición relativa a la vértebra del herramental, y la información sobre profundidad y ángulo en la parte inferior, además sobre las vistas se mostrara una etiqueta que nos indique que herramental se está utilizando. *(Ver figura 50)*

![](_page_63_Figure_2.jpeg)

Fig. 50: Interfaz de usuario "operación"

Como se abordó al final del punto 7.2, el sistema en combinación con el algoritmo de detección, no es 100% fiable, y existe la posibilidad de que no detecte los marcadores, o que detecte ruido. Por lo que en el determinado caso de que suceda esto, aparecerá la imagen muestra con un mensaje diciendo "herramental no encontrado". *(Ver figura 51)*

![](_page_63_Figure_5.jpeg)

Fig. 51: Interfaz de usuario "herramental no encontrado"

Finalmente al presionar el botón de graficar, en automático se exportaran los datos del ángulo y profundidad en cada disparo a un documento de Excel en la carpeta donde se encuentra el programa, y una imagen con las gráficas de la trayectoria observadas desde cada vista, y una reconstrucción tridimensional de la misma. *(Ver figura 52)*

![](_page_64_Figure_1.jpeg)

Fig. 52: Muestra de graficas de trayectoria

#### **9.2 Ejecutable de Matlab**

Hasta este punto se ha trabajo todo desde la plataforma de Matlab, desde el compilador o el generador de GUI, sin embargo no podemos contar con que el usuario final tenga este software en su computadora, además de que exponer el código es contraproducente.

Para ello se creara un ejecutable, Matlab por sí mismo tiene la aplicación de "app compiler" es decir compilador de aplicación, esta herramienta nos permite convertir un código .m en un ejecutable.

Esto tiene dos versiones la primera que crea un simple ejecutable, que utiliza el mismo motor de Matlab en la computadora donde se utiliza, y solo despliega la interfaz. Y una segunda opción donde se crea un instalador para aquellas computadoras sin el software.

Nosotros utilizaremos esta segunda opción, que nos estrega tres archivos:

- 1. Instalador
- 2. Ejecutable
- 3. Imagen de inicio

Estos tres archivos pueden copiarse en cualquier computadora, o lo que se tiene planeado, colocarlos de forma segura en un disco, de manera que se puedan hacer copias, y al introducirlo en cualquier computadora con los siguientes requerimientos, podrá instalarse y ejecutarse de forma intuitiva.

Los requerimientos de la computadora donde deba utilizarse se resumen en:

- Tener una memoria RAM de al menos 4 GB
- Tener espacio suficiente para la instalación (1GB)
- Tener al menos dos puertos USB para colocar las cámaras

Si se cumplen dichas condiciones, se puede instalar y ejecutar. Las instrucciones específicas se adjuntaran con el prototipo, pero a grandes rasgos se debe ejecutar el instalador como administrador, y seguir los pasos del asistente de instalación, puede que requiera la instalación de la última versión de JAVA que hará automáticamente si está conectado a la red, y la instalación de los drivers necesarios para utilizar las cámaras que igual descargara de forma automática, aunque puede que no se instalen de la misma manera, el proceso se repitió en 4 computadoras diferentes todas sin Matlab, y se comprobó que la instalación no toma más de 5 minutos, por lo que cumple con el requisito de ser de fácil uso.

#### **9.3 Pruebas en laboratorio**

Una vez terminado la metodología y las pruebas de concepto de cada etapa, se prosigue a hacer pruebas en el laboratorio, con el único objetivo de corroborar el funcionamiento correcto del prototipo. Es decir en estas pruebas únicamente evaluaremos si funciona y que tanta fiabilidad tiene de entregarnos los resultados esperados y en caso de que no lo haga, que resultados nos entrega y hacer correcciones. Por lo que en esta parte omitiremos en gran manera el si es un dispositivo viable para entrenamiento, esa validación se abordara más adelante.

Las pruebas al prototipo se separaron en tres etapas

- 1. Pruebas de simulación
- 2. Prueba de interfaz
- 3. Prueba de usuario.

## **9.3.1 Pruebas de simulación**

En lo que denominamos como "pruebas de simulación" se hicieron aun con el compilador de Matlab, creando un archivo .m que nos ejecutara el proceso completo pero desplegando los datos de diferente manera que en la interfaz, pues aquí nos muestra las gráficas de cada vista (como la fig. 43), además de las imágenes binarias de cada cámara (como la parte derecha de la fig.37). De esta manera podemos delimitar la prueba con los siguientes parámetros:

- $\triangleright$  El dispositivo será iluminado dos balastras LED de aproximadamente 1 m. alineadas formando una tira de 2 m de LED blanco que según especificaciones emite aproximadamente 220 lúmenes c/u.
- Están colocadas directamente sobre la mesa de trabajo donde está colocado el prototipo a aproximadamente 1.60 m de altura de la mesa, y se han eliminado cualquier otro tipo de fuente de luz.
- Se utilizará únicamente un herramental, siendo este el palpador colocado y fijado en el ángulo que correspondería a la perforación del pedículo izquierdo desde la perspectiva axial, a una profundidad aproximada de 20mm

En esta primera prueba, solo se observara si realiza las gráficas de manera correcta, y que porcentaje de las veces lo hace. Ya que los resultados de las pruebas de concepto de binarizacion y obtención de centroides tuvieron un índice de éxito superior al 85% en cada cámara, se decidió que el programa no funcionara de manera continua para evitar consumir demasiados recursos. Sino que cada que se ejecute, realizara el procedimiento y nos mostrara los resultados que obtenga. Esta forma de funcionamiento se mantendrá en las siguientes etapas hasta el prototipo terminado.

De manera que estaremos monitoreando los siguientes datos:

- 1. Éxito general de la prueba
- 2. Falta de datos (no se observa uno o incluso los dos marcadores en la imagen binaria)
- 3. Existe ruido en la imagen binaria

Además de eso, debido a que los resultados únicamente se muestran si ambas cámaras coinciden en mostrar resultados satisfactorios, se cuantifico de manera individual la efectividad de cada cámara en particular (similar a las pruebas de concepto).

De estas pruebas se hicieron varios sets de 100 pruebas seguidas, a lo largo de diferentes días, arrojando los siguientes resultados

| simulador     |      |     |    |    |         |         |  |  |
|---------------|------|-----|----|----|---------|---------|--|--|
| <b>PRUEBA</b> | ok   | N/A | RA | RL | se ve A | se ve L |  |  |
|               | 100  | 0   | 0  | 0  | 100     | 100     |  |  |
| 2             | 100  | 0   | 0  | 0  | 100     | 100     |  |  |
| 3             | 100  | 0   | 0  | 0  | 100     | 100     |  |  |
| 4             | 100  | 0   | 0  | 0  | 100     | 100     |  |  |
| 5             | 100  | 0   | 0  | 0  | 100     | 100     |  |  |
|               | 100% | 0%  | 0% | 0% | 100%    | 100%    |  |  |

Tabla 5: Resultados de eficiencia de simulador

Los resultados por si solos parecen ser satisfactorios, sin embargo se observaron las siguientes particularidades:

 La grafica superior presenta variaciones en la longitud, excediendo o retrocediendo el equivalente a aproximadamente 2 cm, debido a que esta vista se genera por perspectiva a partir de la extrapolación de los datos de las otras dos, el error no es preciso. Además de que al hacer un análisis numérico de las coordenadas que producían dichas graficas con alteración no se observó ningún patrón, por lo que no podemos apuntar a ninguna razón en específico, y se concluye que son las micro variaciones de los valores de los centroides, y su magnificación a través de las diferentes funciones. Ya que la vista superior se forma de las otras dos, es predecible contemplar los errores de ambas combinados.

 La grafica lateral también presenta variaciones al utilizar los herramentales, particularmente el punzón y la lezna. Ya que la función de generación de la gráfica es la misma, solo podemos atribuirlo a las propiedades de los herramentales, estos son considerablemente más gruesos que el palpador. Esto significa que la superficie siendo mayor altera los valores de los centroides.

#### **9.3.2Pruebas de la interfaz**

Una vez obtenidos los resultados anteriores se procedió a realizar las pruebas implementando toda la interfaz, pero aun corriendo el programa en el compilador de Matlab. Para estas pruebas se consideraron las mismas condiciones de iluminación, sin embargo se hicieron dos pruebas por separado.

La primera en la que nos cercioramos que el programa tenga un comportamiento al menos tan bueno como en la etapa pasada, respecto a identificar los marcadores, y desplegar la información. Además de eso debe cumplir con entregar los datos de ángulo, profundidad y herramental. El comportamiento del prototipo fue el siguiente:

| Interfaz       |     |                |  |  |  |  |
|----------------|-----|----------------|--|--|--|--|
| <b>PRUEBA</b>  | ok  | N/A            |  |  |  |  |
|                | 94  | 6              |  |  |  |  |
| $\overline{c}$ | 98  | $\overline{2}$ |  |  |  |  |
| 3              | 96  | 4              |  |  |  |  |
| 4              | 92  | 8              |  |  |  |  |
| 5              | 96  | 4              |  |  |  |  |
| total          | 95% | 5%             |  |  |  |  |

Tabla 6: Resultados de eficiencia de interfaz

Cabe mencionar que los resultados positivos, contemplan que cumpla con los tres puntos descritos, la información, el herramental y las gráficas.

Finalmente probamos la precisión y exactitud de las medidas esto lo dividimos en dos partes:

- Angulo: para corroborar la exactitud y precisión de la medida del ángulo medimos el ángulo físico con un goniómetro digital (utilizando el Smartphone) y después ejecutamos el programa y comparamos ambas medidas, en lo físico nos dio una medida de 30° con variación de 1° aproximadamente
- Profundidad: para corroborar la precisión y exactitud de la medida de profundidad se colocaron marcas en el palpador cada 5 mm hasta llegar a 3 cm, y se realizó la medida en cada marca.

|          | Profundidad |            | Angulo     |              |                  |  |
|----------|-------------|------------|------------|--------------|------------------|--|
| Real(mm) | Medida(mm)  | Error (mm) | Real $(°)$ | Medida $(°)$ | Error $(^\circ)$ |  |
| 30       | 23          |            | 30         | 33           |                  |  |
| 25       | 17          |            | 30         | 27.04        | 2.96             |  |
| 20       | 11          |            | 30         | 27.2         | 2.8              |  |
| 15       |             | 8          | 30         | 32.9         | 2.9              |  |
| 10       |             | 8          | 30         | 32.93        | 2.93             |  |
|          |             |            | 30         | 27.09        | 2.91             |  |

Tabla 7: Resultados de margen de error en mediciones

Como podemos observar en la tabla 7, el ángulo tiene variaciones muy pequeñas tanto de incremento como de decremento, ese error podemos ignorarlo pues es pequeño y también podemos atribuirlo al error de medida física. Por otra parte el error de profundidad es siempre un decremento y alrededor de un solo valor, así que lo consideramos un offset que podemos modificar en la función que calcula la profundidad, sumando el promedio de los errores al resultado final (añadimos un +7.83). Después de esto realizamos otras pruebas y en ellas encontramos una variación de +/-1 mm, lo que es un error aceptable.

#### **9.3.3 Pruebas de usuario**

Finalmente se repitió el protocolo de la primera prueba de interfaz, pero en una computadora diferente, la cual no contara con Matlab, haciendo uso del ejecutable descrito en la sección 9.2. Esto como tal es la prueba de la situación que tendría el personal médico que reciba el prototipo. Ya que estamos utilizando las mismas condiciones físicas, para estas pruebas no contemplamos sus resultados de forma numérica, sino simplemente si se tuvo éxito en implementarlo en otros equipos.

Se intentó hacer la instalación en 4 computadoras diferentes, en los cuatro casos se cumplían las condiciones mencionadas en la sección 9.2, y en los cuatro casos obtuvimos el mismo resultado. Se pudo instalar y utilizar con éxito el prototipo. Se hicieron suficientes pruebas como para observar ambos casos (resultado satisfactorio y resultado erróneo) por lo que esta etapa la podemos catalogar como satisfactoria al 100%

## **9.4 Revisión en hospital**

El prototipo se llevó al hospital Juárez de México, concretamente al departamento de neurología. Se presentó ante un grupo de 7 médicos de manera expositiva. En esta ocasión no se elaboró ningún protocolo de prueba ni una métrica para comparar, el objetivo de la presentación era tener una retroalimentación hablada, con el propósito de tener lineamientos para la evaluación final de los objetivos, y comenzar una proyección para el trabajo a futuro.

La presentación consistió en una explicación de la estructura física del prototipo y una demostración del funcionamiento, contemplando la captura de la imagen, el despliegue de las gráficas sobre las imágenes muestra, los datos de ángulo, profundidad y la exportación de los mismos a Excel y las trayectorias en imagen.

Se abordaron algunas preguntas directas de las cuales se necesitaba la retroalimentación de los usuarios tales como:

- **¿Las métricas desplegadas son suficientes?**
	- De acuerdo a la opinión médica, tanto en la interfaz como los datos exportados son suficientes para una evaluación del desempeño, sin embargo la adición del tiempo de trabajo, o la velocidad de trayectoria son deseables.
- **¿El tiempo de espera entre disparos es excesivo?**
	- El tiempo de espera entre disparos (que es aproximadamente de 8 segundos) resulta conveniente, pues es muy similar a lo esperado en el quirófano, aunque también un seguimiento continuo sería útil para correcciones sobre la marcha.

## **¿El despliegue de información en la interfaz es adecuado?**

 Los tamaños de las gráficas en la interfaz son suficientes, además de que es posible que se muestre la pantalla en un proyector o un monitor más grande por lo que eso no es un problema a considerar.

Además de eso la retroalimentación, se pudo agrupar en los siguientes apartados:

# **Estructura**

Es algo que ya se había contemplado como trabajo a futuro, inclusive se le hace referencia en el inicio del desarrollo. Pero se hizo más evidente tras la retroalimentación, que se requiere un material que pueda emular el comportamiento del hueso para poder realizar la perforación, ya que hasta el momento todas las pruebas de seguimiento se han realizado con una perforación previamente hecha.

Además de eso, se mencionó que la estructura podría no resistir los esfuerzos necesarios para realizar la perforación, en una situación real, la vértebra se encuentra fija a la columna vertebral, por lo que además de que la mesa de operaciones puede ser fija, la vértebra está anclada a todo el cuerpo. Nuestro modelo tiene dos fijaciones con tornillo a con una barra transversal a dos verticales. Pero eso podría no ser suficiente.

Finalmente una situación más asemejada a la realidad no sería posible ver la columna en su totalidad, inclusive no se puede ver la vértebra completamente. Sino que la incisión solo permite apenas unos centímetros de exposición.

## **Procesamiento**

Como tal no se mencionó el procesamiento, pues no es su área de experiencia, sin embargo nosotros acotamos la medición a únicamente uno de los lados de la vértebra. Ya que por la naturaleza de la detección de objetos (en nuestro caso los marcadores) invertir la pendiente de la recta, supone una singularidad que queda fuera de las funciones de predicción de punta, y todo lo consiguiente (generación de gráfica, cálculo de ángulo y de profundidad). Por parte de los médicos se hizo notorio que es necesaria la práctica en ambos lados, para poder dominar la destreza.

Por nuestra parte eso supone trabajo en la parte de procesamiento de la información, o la parte de cálculos de los parámetros. De cualquier forma es un punto a tener en cuenta para el trabajo futuro.
#### **Datos**

Esto se mencionó en el apartado previo, pero es conveniente enlistarlo, ya que a pesar de que los datos tanto desplegados con cada disparo como exportados, son suficientes para una evaluación adecuada, se comentó que sería deseable poder medir el tiempo que se está trabajando, la velocidad de la trayectoria, y la velocidad de cumplimiento de la práctica completa. Aunque desde el aspecto técnico esto corresponde a la programación, es posible solventarlo con otros métodos y por lo tanto se tiene en un apartado independiente.

#### **Implementación**

Inicialmente se hizo el acotamiento de una sola vertebra y un solo lado, pensando en una repetitividad de la actividad, pero se hizo notar que es mucho más practico que en una sola sesión, se puedan colocar varios clavos de manera secuencial (ya que las cirugías normalmente tienen esa condición) por lo que añadir una segunda o inclusive una tercera vertebra en la cual hacer el mismo procedimiento, es deseable.

Además se trabajaba bajo la premisa de que para la actividad, es decir la mecanización del proceso, es indiferente de la vértebra trabajada. Pero el personal en entrenamiento es altamente relevante, pues aunque dentro del segmento (lumbar, torácico o cervical), puede no haber diferencias, entre ellos si son notables por lo que podría implementarse tener una vértebra de cada tipo para abarcar todos los escenarios.

Como último comentario, se nos instó a trabajar también con el material quirúrgico a colocar, en este caso los clavos. El sistema como tal no está diseñado para hacer el seguimiento de los clavos, y dentro de las capacidades actuales es imposible hacerlo una vez que están insertados en la vértebra (pues no se pueden captar con las cámaras). Sin embargo si es posible hacer un seguimiento de una trayectoria predictiva en función del herramental y la longitud del clavo. O incluso colocar un marcador diferente en el clavo para hacer un seguimiento de la cabeza del mismo y calcular la profundidad del mismo.

A continuación anexamos algunas imágenes de la práctica y lo que estas nos implicaron.

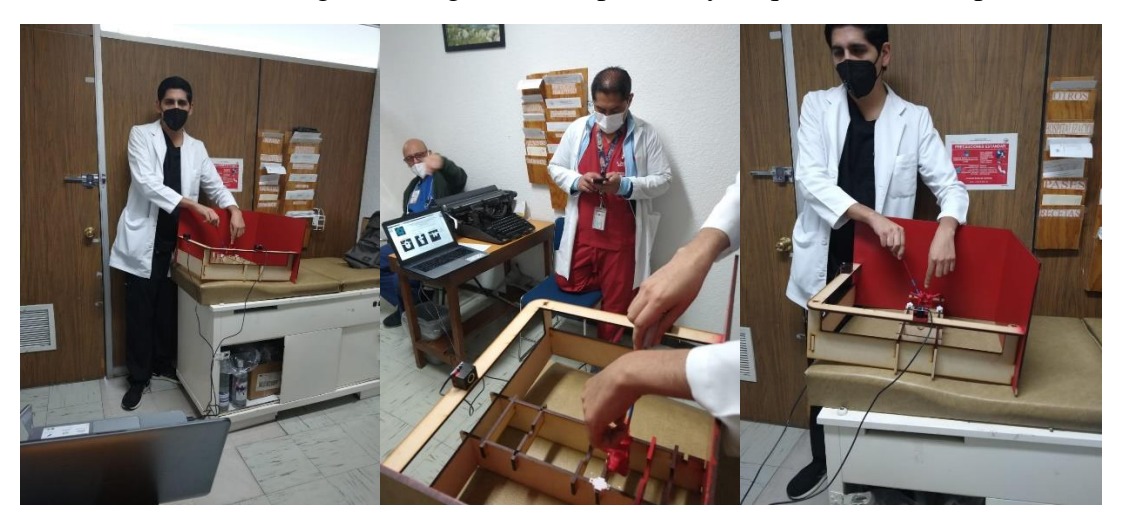

Fig. 53: Muestra de uso por personal medico

Pedimos a uno de los médicos que hiciera una práctica de insertar el herramental a ciertas profundidades y ángulos (sin especificación) se hiciera el disparo y el tratara de avanzar/retroceder o variar el ángulo con respecto a lo que observara. *(Ver figura 53)* El personal quedo satisfecho con la práctica al menos como una demostración. Pues es necesario un estudio con varios participantes para evaluar su efectividad como dispositivo de entrenamiento.

Se nos hicieron algunas observaciones, como por ejemplo la ventaja de ser conectado vía USB a cualquier computadora (una Laptop en este caso) pues permite la portabilidad del mismo a diferentes habitaciones y la capacidad de observarlo a la distancia (la permitida por los cables, si no se usa ningún tipo de proyector). También se mencionó que la orientación de las vértebras resulta conveniente, pues esa posición que adopto el medico es la misma que adoptaría en el quirófano *(Ver figura 53)* (no tomamos en cuenta en este momento las paredes o el hecho de usar una mesa de auscultación).

Y como detalle técnico observamos que la práctica y la experiencia lo llevaron a utilizar la retroalimentación por imágenes, y su tacto sin la necesidad de observar la vértebra. Esto refuerza el comentario que la visibilidad en nuestro modelo es demasiada en comparación con lo que se observa en el quirófano. Para la práctica podríamos realizar una cubierta que obstruya la visibilidad asemejando la piel con la incisión.

#### **10 Resultados**

En esta sección presentaremos un resumen de todos los resultados obtenidos de las diferentes pruebas a lo largo de todo el proyecto acompañados de una breve descripción y comentarios respecto a su influencia en la investigación en curso. En cada sección conforme se fue avanzando se presentaron los datos numéricos, sin embargo para una visualización más sencilla se mostraran en forma de gráficas.

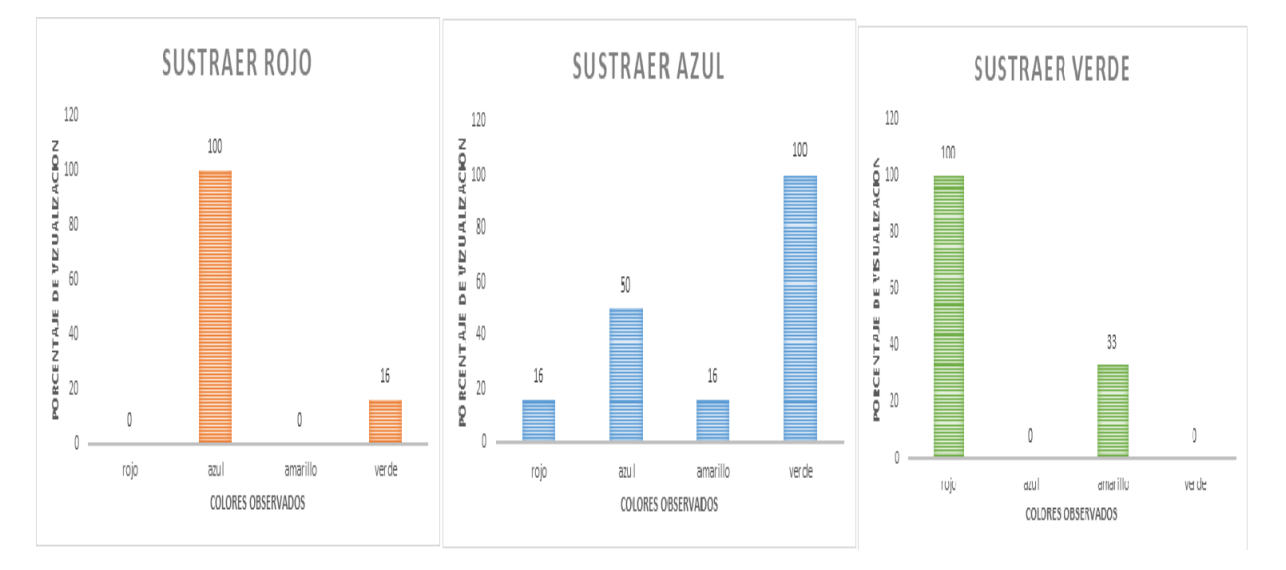

Fig. 54: Comparativa de resultados de eliminación de color

Nuestro primer resultado *(Ver figura 54)* es la comparativa de la eliminación de colores y su efecto en la discriminación en imágenes. De acuerdo al libro "Procesamiento y análisis digital de imágenes" (Flores J. M., 2013) los colores primarios se definen de acuerdo al contexto utilizado, de ahí que exista una discrepancia sobre incluir el verde en lugar del amarillo. En nuestro caso es sumamente relevante por el funcionamiento físico de los sensores de imagen. Ya que estos son receptivos a tres diferentes longitudes de onda específicas y la reconstrucción de una imagen digital está basada en la proporción de cada una.

Por lo tanto eliminar la aportación de la longitud de onda más pequeña, resulta en la menor discriminación, pues las longitudes mayores seguirán observándose, al eliminar la longitud de onda más grande, por consecuencia se eliminaran las menores. (Que en este caso son únicamente rojo y verde). De igual manera explica que la eliminación de verde sea más efectivo que el azul, pero menos que el rojo, ya que el verde se encuentra a mitad del espectro visible.

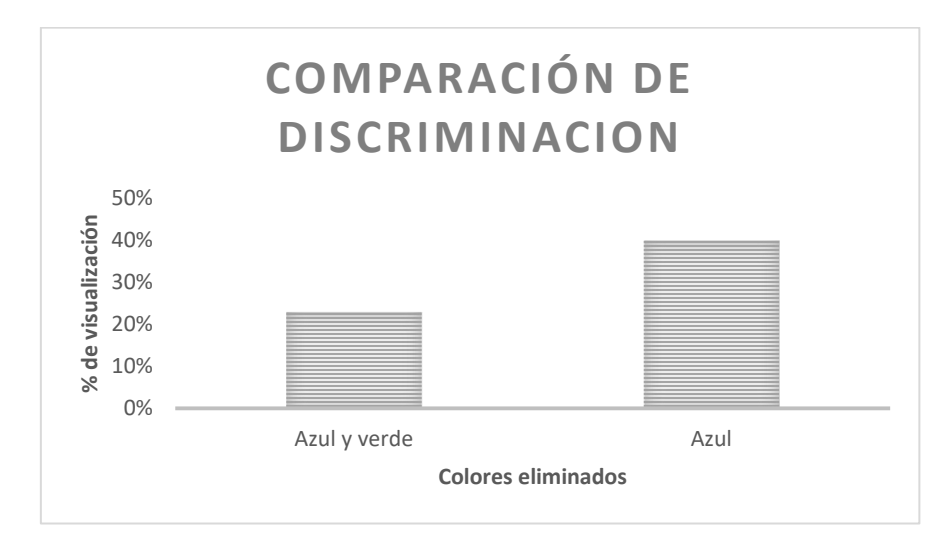

Fig. 55: Comparativa de supresión de un color vs supresión de dos

De nuevo tenemos una comparativa de discriminación de color, *(Ver figura 55)* recordemos del resultado anterior que eliminar el rojo es más eficiente debido a las longitudes de onda involucradas, en este caso podemos observar que una segunda etapa de discriminación, de hecho resulta benéfica debido a que a pesar de que podemos considerar cada sensor como redundante, no podemos omitir que los colores no son equivalentes, debido a sus diferencias en la frecuencia den la longitud de onda. Independientemente del traslape que existe en los valores, los sensores de longitud de onda verde, detectaran ondas específicas que no detectara ningún otro sensor. Sin embargo no existirá una discriminación absoluta debido al tamaño de los sensores. De este punto se estima que teniendo sensores más pequeños tendríamos una discriminación aún más absoluta.

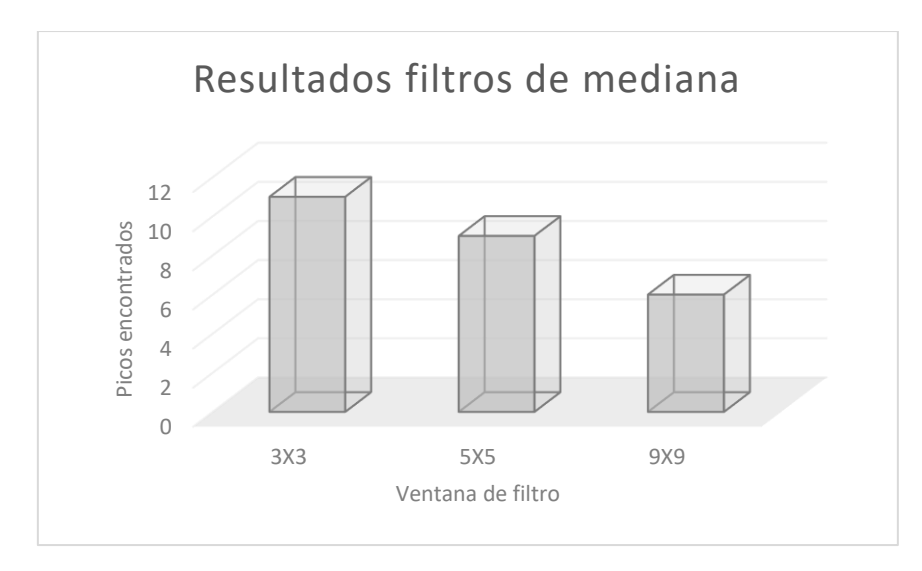

Fig. 56: Comparativa de filtro de mediana a diferentes tamaños de ventana.

Nuestra siguiente comparativa *(Ver figura 56)* fue con el tamaño de la ventana de los filtros de mediana y el ruido que se observa tras cada uno, podemos notar que al hacer más grande la venta el ruido presente es menor, esto cuadra con ambos el funcionamiento del filtro y las condiciones mismas de la imagen, pues el filtro toma el promedio del valor de todos los pixeles de la ventana, que en nuestro caso al haber eliminado dos colores por completo tendremos una variación muy pequeña y en general las medianas de cualquier ventana que tomemos tenderán a cero (negro), esto se hará más notorio si la ventana es de mayor tamaño, pues añadimos más datos y estos datos es más probable que tengan un valor cero, que algún valor diferente.

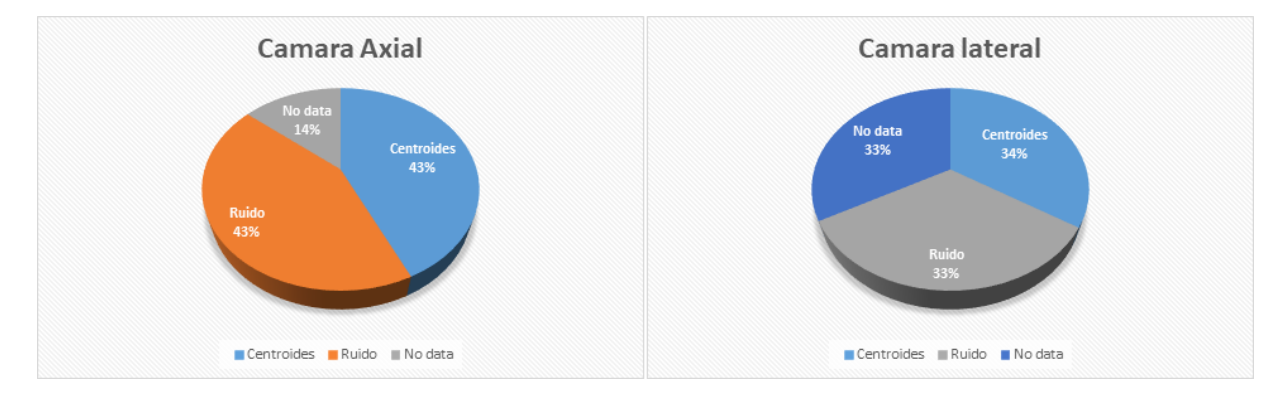

Fig. 57: Resultados de primera ronda de pruebas de binarización.

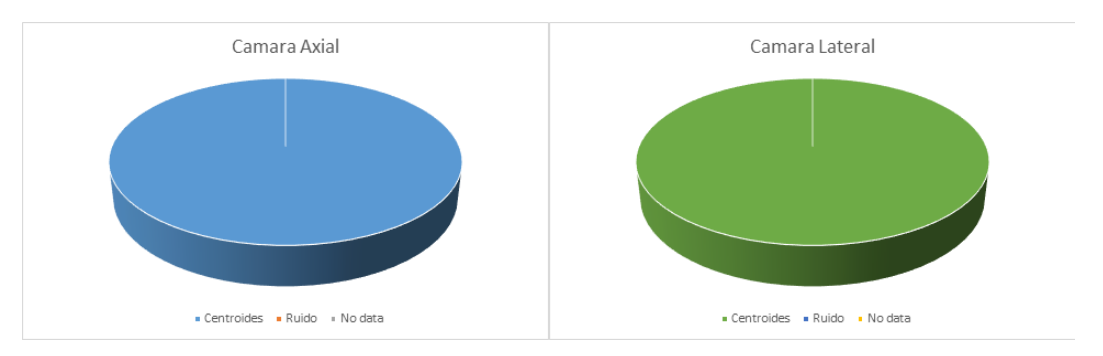

Fig. 58: Resultados de pruebas de binarización tras modificaciones

La siguiente comparativa es respecto a los cambios que se hicieron de eliminar las áreas que generan sombra y los reflejos de los herramentales al pintarlos de rojo. *(Ver figuras 57 y 58)* Como se mencionó con anterioridad de forma visual no deberíamos observar ningún tipo de ruido ya que el sistema debería estar acondicionado para detectar únicamente objetos azules de los cuales no se tiene ninguno. Sin embargo fue una sorpresa observar tanto ruido en las primeras pruebas, aunque se encontró una explicación física en lo que llamamos "ecos de luz", haciendo los cambios en la estructura el cambio en los resultados fue sorprendente pues la eliminación de ruido pasó a ser casi perfecta. Eso comprueba de manera tangible lo que se expresa en el artículo "Physics of structural colors" *[7]* respecto a los ecos de luz aparente y como el análogo del efecto doppler en las ondas lumínicas provoca que tiendan a acercarse al ultravioleta estancándose en el azul por falta de energía. Aun cuando no existe ningún objeto con dicha pigmentación. El segundo cambio fue modificar las cámaras lo que nos dio resultados en las pruebas de laboratorio prácticamente perfectas.

Es verdad que no todas pruebas resultaron exitosas, pues entre cada conjunto que realizamos tuvimos que ajustar el sistema (en ocasiones la iluminación, en ocasiones la posición, y en ocasiones un simple reinicio de la computadora) sin embargo no se presentaron resultados erróneos una vez iniciado el proceso de las pruebas.

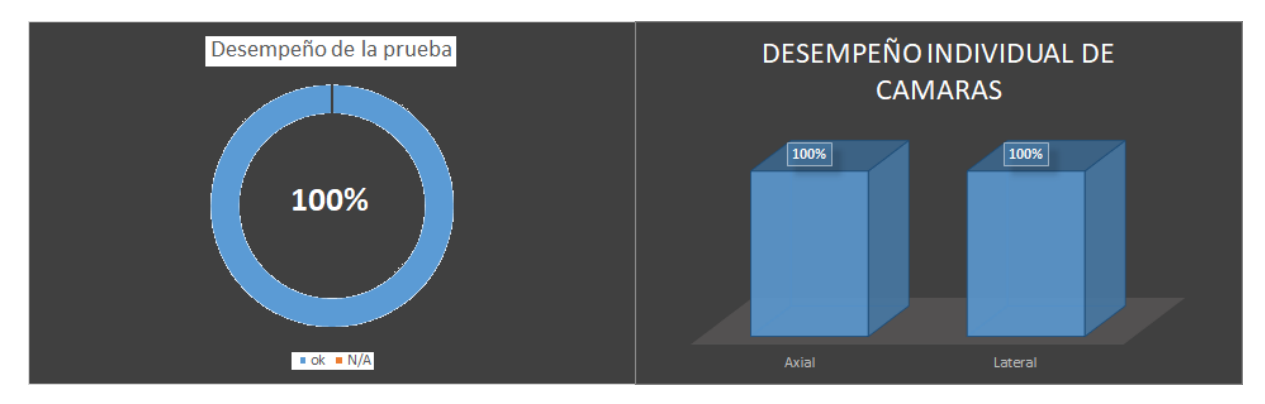

Fig. 59: Desempeño de algoritmo en simulador

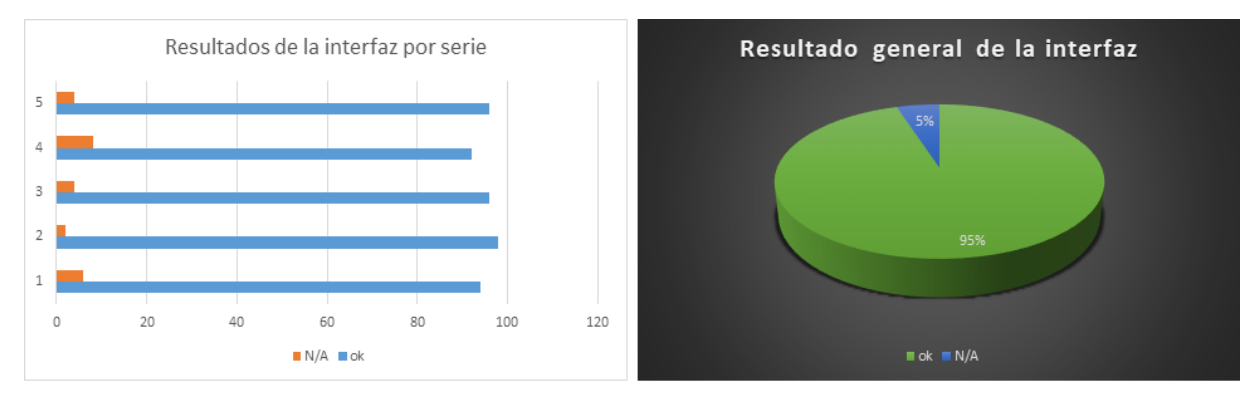

Fig. 60: Desempeño de algoritmo en interfaz por serie (izquierda) promedio (derecha)

Finalmente probamos el prototipo en funcionamiento completo, primero a través del compilador esto nos dio resultados cien por ciento satisfactorios, *(Ver figura 59)* después probamos a través de la interfaz. *(Ver figura 60)* Podemos observar que aunque los resultados de la interfaz aun fueron completamente satisfactorios con un 95% de éxito promedio. Hubo una diferencia con el compilador.

Las pruebas en compilador se hicieron de forma secuencial a través de un ciclo "for", antes de cada prueba revisamos el funcionamiento del algoritmo, y en algunos casos fue necesario un ajuste del coeficiente del filtro de mediana. Debido a la luz que incidente, los ajustes fueron necesarios en al menos tres de cinco sesiones.

Las pruebas de interfaz se hicieron de forma manual, lo que supuso más tiempo y posibles variaciones ambientales. Además de no poder ver los datos (La interfaz no muestra la imagen binarizada ni las coordenadas). Podemos considerar esto como el motivo de las pruebas fallidas.

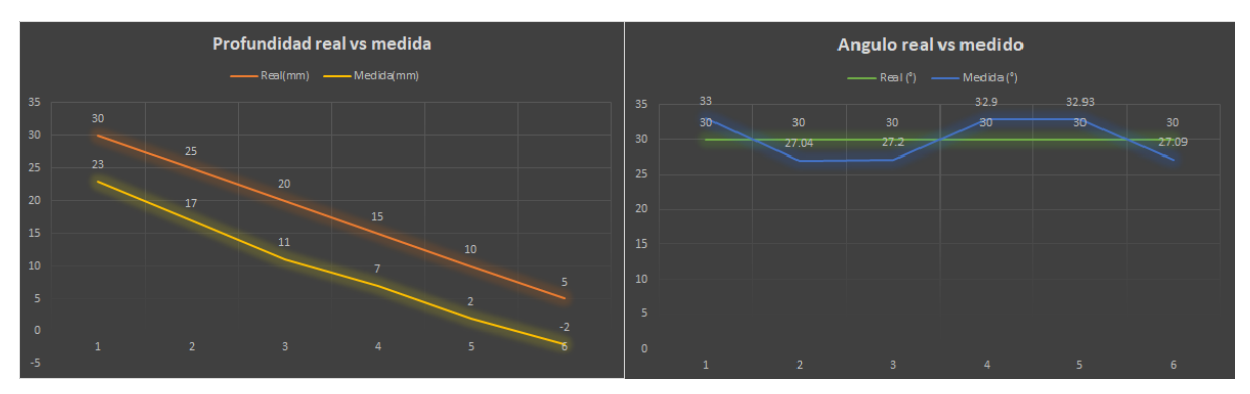

Fig. 61: Desempeño de algoritmo respecto a medidas

En las medidas observamos una precisión muy fina, pues en cuanto a distancia los valores variaron entre ellos 1 a 2 mm, mientras que en el ángulo los valores variaron 6°. *(Ver figura 61)* La exactitud en cuanto al ángulo de igual forma fue aceptable siendo de 3°. Y aunque la exactitud de distancia estaba en los 8-10 mm. Se presentó un comportamiento lineal por lo que el ajuste se pudo lograr a través de un offset.

Resumiendo los datos generales del proyecto podemos enlistarlos de la siguiente manera:

- Es un sistema de detección pasivo con sensores de imagen (cámaras) megapíxel
- Comunicado por USB
- Registra tres grados de libertad
- Frecuencia de muestreo de 30 Fps podemos escribirlo como 30 Hz
- Frecuencia de trabajo: podemos considerar que con un disparo cada 8 segundos nos da una frecuencia de trabajo de 0.1 Hz. por lo que la frecuencia de muestreo cumple con el teorema de Nyquist.
- Rango dinámico +/- 72dB
- Respetabilidad del 95%
- Precisión de 2mm y 6°
- Exactitud de 2mm y 3°
- Métricas entregadas: Profundidad, ángulo (x3), seguimiento de trayectoria
- Vistas: Axial, Lateral, Superior, tridimensional (reconstruida solo en trayectoria)

# **11 Discusión y proyección de trabajo futuro**

Se hizo la comparativa con otros sistemas tomando datos de un artículo predecesor de este trabajo *[9]*, donde se tuvo un avance similar, extrajimos la siguiente gráfica:

| <b>Training Systems</b>                                                                                                    | Instrument | <b>Force</b><br><b>Feedback</b> | <b>DOF</b>     | <b>Orientation</b><br>(Pitch, Yaw,<br>Roll) |                          | <b>Portability Environment</b> | <b>Validation</b>                          | <b>Sensing System</b>                 |
|----------------------------------------------------------------------------------------------------|------------|---------------------------------|----------------|---------------------------------------------|--------------------------|--------------------------------|--------------------------------------------|---------------------------------------|
| Immersive Touch, Inc.<br>(Chicago,<br>Illinois, $USA)^{21}$<br>SpineSurgeryTrainer <sup>18</sup><br>Surgical rehearsal platform<br>(SRP) <sup>22</sup> |            | Haptic<br>technology            | 4              | $+, +, +$                                   |                          | <b>VR</b>                      | Construct validity<br>Model<br>description | Phantom Omni or<br>Premium Desktop    |
| Epidural anesthesia,<br>Electromagnetic Actuator <sup>23</sup>                                                                                         | $+$        | Haptic<br>technology            | 4              | $+, +, +$                                   |                          | <b>Box</b>                     | Model<br>description                       | miniBIRD                              |
| Dextroscope <sup>/</sup>                                                                                                    | ٠          | ٠                               | 4              | $+, +, +$                                   |                          | <b>VR</b>                      | Construct validity                         | Handheld positional controllers       |
| Simulated lumbar MISS<br>Educational Model <sup>10</sup>                                                                                               | $+$        | Natural                         | 3              | $+, +, +$                                   | $\overline{\phantom{a}}$ | Box, VR                        | Content validity                           | Charge coupled device sensor<br>array |
| Novel Simulator for anterior<br>cervical replacement <sup>6</sup>                                                                                      | $+$        | Natural                         | $\overline{3}$ | $+, +, -$                                   |                          | Box, VR                        | Model<br>description                       | Vicon MX camera                       |
| Spine MovDigSys 01                                                                                                    | $+$        | Natural                         | $\overline{3}$ | $+, +, -$                                   | $+$                      | Box, VR                        | ٠                                          | Web cam                               |
| DOF, degree of freedom; VR, virtual reality.                                                                                                    |            |                                 |                |                                             |                          |                                |                                            |                                       |

Fig. 62: Tabla de referencia *[9]*

Evaluamos nuestro prototipo en estos mismos parámetros para tener una comparativa directa con el resto de los trabajos, estos parámetros no habían sido seleccionados como una métrica de evaluación en el momento del diseño sin embargo creemos que es pertinente saber cuál es la comparación con lo que existe actualmente. Esto con propósito de tener una proyección de su impacto en el campo y las mejoras comparativas que se pueden implementar.

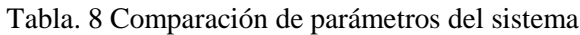

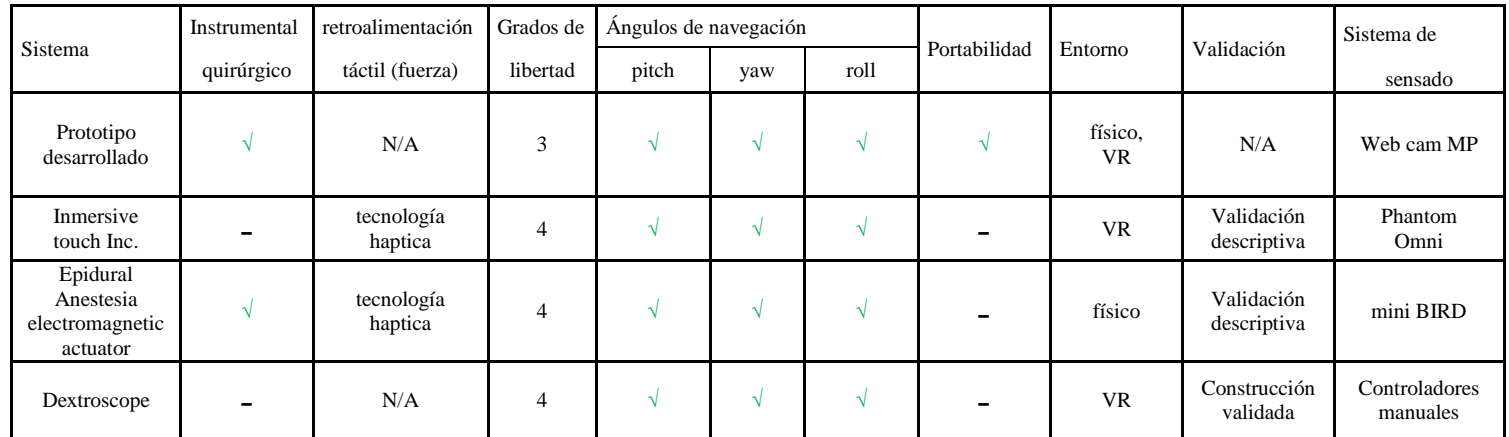

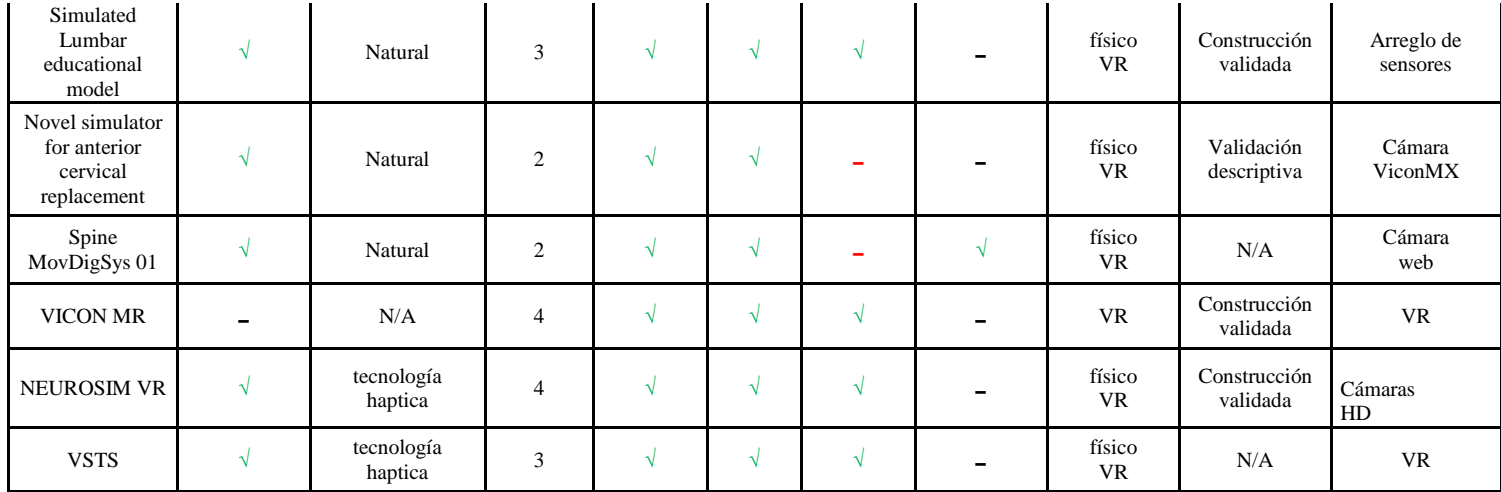

Desde el inicio se tenía presente que una simulación que abarque todos los aspectos de la situación física era poco viable, por lo que se hicieron acotaciones en el alcance del proyecto. Y se cumple dicha proyección al proporcionar un prototipo capaz de realizar la simulación de una parte del procedimiento quirúrgico. El prototipo realiza la obtención de las imágenes y nos entrega una retroalimentación visual de la misma manera que se esperaría en la situación real. Además de complementar la práctica con métricas en tiempo real, y una recopilación de datos que sirven para una evaluación del desempeño. Esto permite al médico desarrollar la capacidad de manejarse en un entorno tridimensional con una retroalimentación bidimensional no directa, que es la situación del quirófano, pero sin los riesgos asociados a la radiación.

Podemos concluir que el prototipo es funcional y útil para el entrenamiento médico, lo cual era el objetivo principal. Esto lo corroboramos con la retroalimentación por parte del personal médico, aun no tiene la validación experimental, pero como propuesta es aceptable. Al menos para parte de la capacitación o complemento de la misma. Respecto a las proyecciones que se tienen de trabajo a futuro del prototipo, se pueden abordar desde dos puntos, la parte tecnológica y la parte de implementación.

Desde la parte tecnológica, podemos indicar que el control de iluminación, fue una variable a considerar muy determinante en el desempeño. Por lo que una forma de controlarla sin afectar la funcionalidad es un punto de mejora posible. Además de eso desde el aspecto de interfaz y programación. La evaluación de los resultados aunque más objetiva pues nos muestra valores y resultados cuantitativos, sigue siendo subjetiva en la interpretación. Este es un punto un tanto más ambiguo pues no podemos dejar de lado la evaluación empírica de quienes ya han dominado la práctica y se dedican a la instrucción y evaluación de la misma. Pero podría implementarse una ayuda a la misma, casi como el marcador de un videojuego o un comparador de autoevaluación.

En el aspecto físico se hicieron comentarios acerca de la solidez de la estructura, especialmente en la fijación de la vértebra sobre la que se trabaja, los impactos y esfuerzos a los que se vería sometida, podrían fracturar o descuadrar la estructura, por lo que una estructura más sólida es una modificación a tener en cuenta. Esto no compromete la característica de ser portable, pues como se nos dijo en el hospital, dicha portabilidad puede ser equiparable a la de un monitor/televisor. Y aunque no está dentro de la línea de desarrollo, otro punto a tratar es la representación física de las vértebras a operar, un prototipo como este estaría mucho más completo si tuviera una forma de emular el comportamiento físico real de una vértebra humana, de manera que se pueda practicar el proceso de ruptura de la capa cortical, devastamiento de la parte esponjosa y colocación física del clavo. Ya que uno de los problemas o riesgos de esta cirugía es el daño a los pedículos u otra parte de la vértebra, por el uso de las herramientas. Y es necesario el desarrollo de la sensibilidad táctil.

Y por la parte de la implementación, se discutió en la etapa de pruebas en hospital, pero una práctica requeriría el uso de más de una vértebra, y de más de un tipo de vertebra, esto por supuesto requiere de trabajo técnico pero se aterriza en la implementación. De utilizar los tres tipos de vertebras presentes en un humano, y dentro de la misma practica poder realizar el ejercicio sobre más de una vértebra por vez.

### **12 Conclusiones**

En los últimos años, en todas las ramas de estudio los simuladores han demostrado ser herramientas más que necesarias, no solamente para observar los posibles resultados de un proceso o idea, ahorrando tiempo y recursos para evitar errores que se pueden prever (como en el caso de la ingeniería), sino que también se ha demostrado no solo en la rama de la medicina, que contribuyen de manera positiva al entrenamiento de las habilidades a desarrollar, incluso aquellos que no se asemejan en absoluto a la situación física (simuladores enteramente virtuales) provocan que se desarrolle una mentalidad y capacidad de observación, que resulta útil en la resolución de problemas emergentes cuando se trabaja la situación real.

Con este proyecto pudimos ver el trasfondo de dichos simuladores, solo con la documentación podemos hacer una proyección teórica de que tanto impacto tendría un simulador de cirugía en la capacitación de un cirujano. Ciertamente este trabajo no pretendía evaluar el desempeño del simulador en comparación con otra herramienta o método de práctica. Pero lo mencionamos dentro de las conclusiones porque es una pieza de información relevante. Las conclusiones del desarrollo podemos separarlas en dos partes, primero que nada la parte tecnológica que engloba el uso de la tecnología y los resultados relacionados con esta, y la parte de la implementación, es decir evaluar el dispositivo como un todo.

Desde el punto de vista tecnológico, ya que estamos tratando de evaluar la posición de un objeto al cual decidimos no acondicionarle ningún tipo de sensor, llámese de posición, acelerómetros etc. El uso de procesamiento de imágenes toma una clara ventaja como la mejor opción de retroalimentación de la posición. Tiene como desventaja que depende de una cantidad considerable de variables adjuntas a lo que queremos observar, ya que con las especificaciones consideradas en un inicio, nuestros sensores que son las cámaras, resultaron ineficientes incluso cuando ya habíamos considerado variables como el contraste de colores y las dimensiones (como distancia focal y área mínima de detección para los marcadores). Incluso en la etapa final la presencia o ausencia de diferentes fuentes de luz resulto una variable determinante en su funcionamiento o visto desde el lado opuesto la presencia de sombras demasiado prominentes en el campo de visión de las cámaras.

Sin embargo el estudio también nos permitió observar de primera mano algunos fenómenos asociados al procesamiento de imágenes que vale la pena mencionar, todo esto se vio de manera profunda en el apartado de resultados pero a manera de comentario vimos la importancia de las diferentes longitudes de onda de la luz incidente en un objeto, cuando tratamos con sensores RGB (como son los de las cámaras) y la diferencia entre sensores CMOS y megapíxel. Sin mencionar el efecto doppler que provocan las estructuras en la luz reflectante. Como tal la investigación no está centrada ni orientada a esos resultados, pero resulta interesante su efecto dentro del procesamiento de imágenes.

Respecto a la implementación, se pudo observar que en efecto resulta casi imposible recrear una situación real de manera simulada. Y que entre más aspectos se quieran contemplar resulta más complicado recrearlos. En nuestro caso particular partimos del hecho de estar usando cámaras e imágenes como retroalimentación, para abordar justamente ese aspecto, cuando se realiza una cirugía con navegación asistida por imágenes uno de los retos principales es adaptarse a la vista bidimensional de un objeto, y que aun cuando por separado se pueden tener las tres vistas, nos resulta difícil re-hacer una visualización tridimensional en nuestra cabeza. Además el hecho de estar trabajando con un sistema de procesamiento y no solo de captura y muestra (como son los rayos x) nos permitió dar una retroalimentación extra, que son los valores de profundidad, ángulo y la recreación de la trayectoria del herramental.

Desde el punto de vista del usuario, vimos que resulto interesante trabajar directamente con las herramientas que se usarían en el quirófano. Además de que el despliegue de datos resultaría útil tanto para hacer correcciones durante la práctica, como para analizar posteriormente el progreso y tener una comparación cuantitativa, un poco más objetiva que solamente la observación y práctica. Y aunque las condiciones que establecimos de situaciones ideales (sin hemorragias, sin complicaciones operatorias, sin riesgo de daño al paciente) no fueron un tema de consideración mayor, si resulto evidente que este prototipo en particular en la etapa actual, solamente solventaría una parte de la capacitación, pues algo que no abordamos y que resulta vital, es la práctica táctil de los cirujanos, estos necesitan tener un contexto de la presión ejercida, la maniobrabilidad disponible y los límites físicos de las vértebras para evitar daños y accidentes.

## **13 Referencias y Bibliografía**

## Bibliografía Referenciada:

- 1. Patient safety: Radiation Dose in X-ray and CT exams. (2013). *American College of Radiology and Radiological society of North America*.
- 2. Daniel Cushman, R. M. (2016). The effect of body mass index in flouroscopic time and radiation dose during lumbar transforaminal epidural steroid injections. *The spine Journal*, 876-883.
- 3. Daniel S. Mulconrey, M. (2016). Flouroscopic Radiation Exposure in Spinal Surgery . *Clin Spine Surg*, 331-335.

4. - Moses ZB, M. R. (2013). Neuronavigation in minimaly invasive spine surgery. *Neurusurg focus*, 35- E12.

5. - Mark B. Kabins, J. N. (2011). The history of vertebral screw and pedicle screw fixation. *The Iowa Orthopedical Journal*, 127-136.

- 6. Flores, J. M. (2013). *PROCESAMIENTO Y ANALISIS DIGITAL DE IMAGENES.* CDMX: CCADET-UNAM.
- 7. Kinoshita, S. Y. (2008). Physics of structural colors. *Reports on progress in Physics.*, 357.
- 8. Que es un sensor de imagen, VGA vs Megapíxel. (2011). *Magazin Digital-Online Media*, 27-39.

9. - Daniel Lorias Espinoza, V. G.-P. (2016). A low cost, Passive navigation training System for image guided spinal intervention. *World Federation of Neurosurgical Societies*, 323-328.

10. - Cossete M. Stall, Q. C. (2016). Vascular and Interventional Radiology Review. *AJR focus on:*, 737- 744.

### Bibliografía sin Referencia:

- 11. -Ahmed E. Mostafa, Won Hyung A. Ryu, Sonny Chan, Kazuki Takashima, Gail Kopp, Mario Costa Sousa, Ehud Sharling. (2017). Designing NeuroSim VR: A stereoscopic Virtual Reality Spine Surgery Simulator. *Calgary Tohoku University*.
- 12. -B., P. R. (2012). Procesamiento digital de imágenes. En P. R. B., *Procesamiento digital de imágenes.*
- 13. -Bohm PE, Arnold PM. (2015). Simulation and resident education in spinal neurosurgery. *Surg Neurol Int*.
- 14. -Chmarra MK, Grimbergen CA, Dankelman J. (2007). Systems for tracking minimally invasive surgical instruments. *Minimal Invasive thier allied technol*.
- 15. -De Mauro A, Mazars J, Manco L, Mataj T, Hernandez A, Cortes C. (2012). Intraoperative navigation system for image guided surgery. *CISIS*.
- 16. -Dougherty, G. (2009). *Digital Image Processing for medical aplications.* New York: Cambridge university press.
- 17. -Esther Rincón Rincon, A. R. (2004). *Caracterizacion Mecanica del Material Oseo.* Madrid: Revista Tecnología y Desarrollo EPS.
- 18. -Harrop J, Lobel DA, Bendok B, Sharan A, Rezai AR. (2013). Developing a neurosurgical simulation based educational curriculum. *Neurosurgery discussion*.
- 19. -Kockro RA, Serra L, Tseng-Tsai Y, Chan C, Yhi-Yian S, Gim Guan C. (2000). Planning and simulation of neurosurgery in a virtual reality enviroment. *Neurosurgery discussion*.
- 20. -Michael Pfandler, Milac Lazarovici, Philip Sthefan, Patrick Wucherer, Matthias Weigl. (2017). Virtual Reality-based simulators for spine surgery: a systematic review. *Elsevier the spine journal*.
- 21. -P. Sanchez-Gonzalez, I. Oropesa, M. Davis, M. Rodriguez, D. Camba, E.J. Gomez. (2018). A new virtual reality based enviroment for surgical training. *Grupo de bioingenieria y telemedicina*.
- 22. -Thorsten Tjardes, S. S. (2010). Image-guided Spine Surgery: State of the art and future directions. *Eur Spine J*, 25-45.
- 23. -Vallestir, G. P. (2001). *Clavos de fijacion externa recubiertos de hidroxiapatita.* Barcelona: UAB Surgery department.
- 24. -Vilet, J. R. (2005). *Procesamiento Digital de imágenes.* San Luis Potosí: UASLP print.
- 25. -Wainschenker, R. (2011). Procesamiento de imágenes. En R. Wainschenker, *Procesamiento de señales.*
- 26. -Yang Hou, Jiangang Shi, Yanping Lin, Huajiang Chen, Wen Yuan. (2018). Virtual surgery simulation versus traditional aproaches in training of residents in cervical pedicle screw placement. *Orthopaedic and trauma Surgery archive*.